Serie trabajo y tecnología

# Trabajar con la compu **II** *(software)*

Diseñar y programar: un oficio para vos

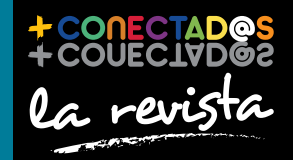

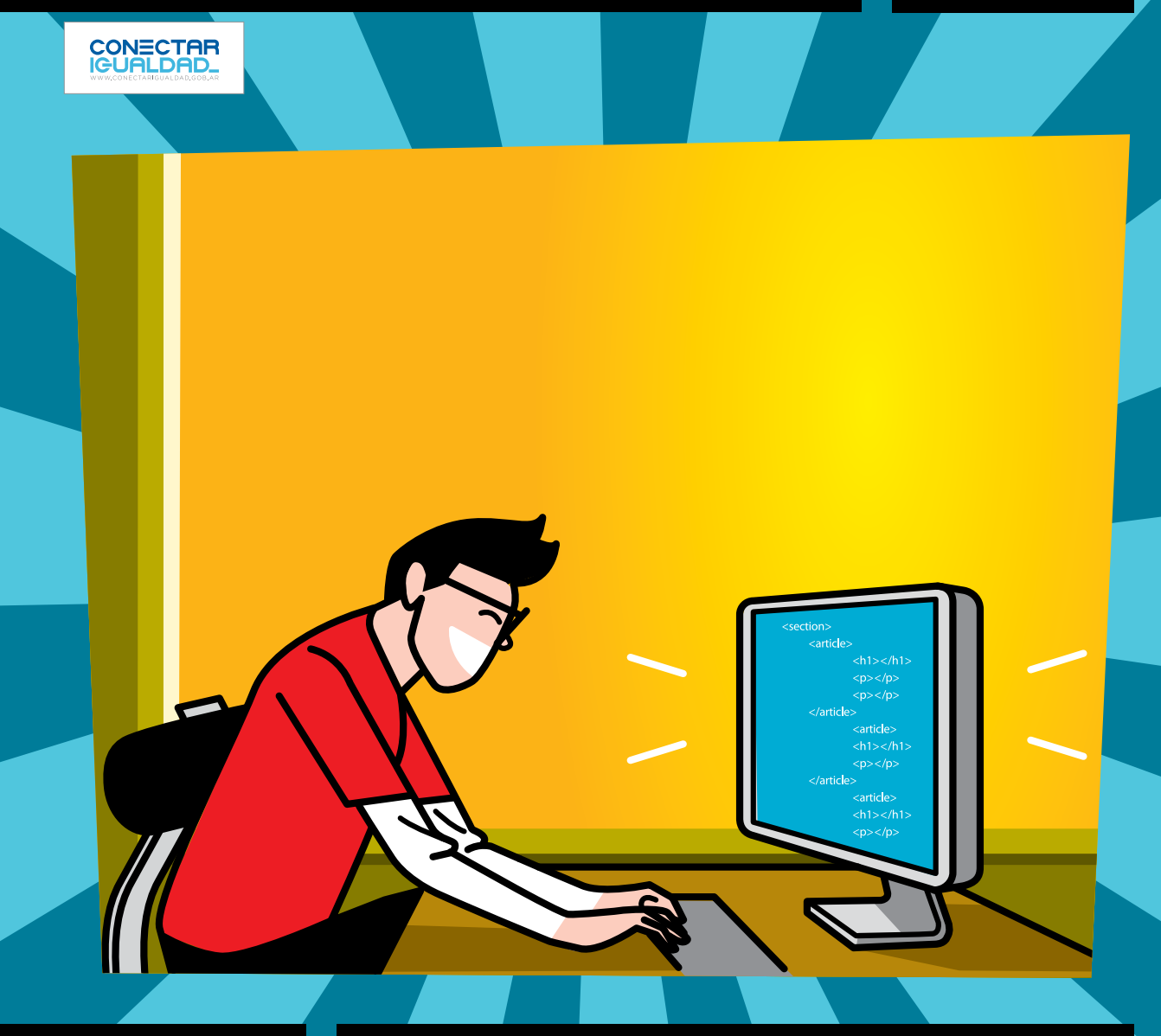

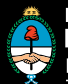

Ministerio de **Educación** Presidencia de la Nación |

# 2 entrevista Abrir internet Entrevista a Chris Hoffman

tecnología para todos Los lenguajes de programación

6

# 19 programas ¡No te pierdas estos programas!

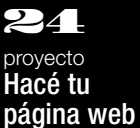

Presidenta de la Nación Dra. Cristina Fernández de Kirchner

Jefe de Gabinete de Ministros Dr. Juan Manuel Abal Medina

Ministro de Educación Prof. Alberto E. Sileoni

Secretario de Educación Lic. Jaime Perczyk

Jefe de Gabinete A. S. Pablo Urquiza

Subsecretario de Equidad y Calidad Educativa Lic. Gabriel Brener

Subsecretaria de Planeamiento Educativo Prof. Marisa Díaz

Subsecretario de Coordinación Administrativa Arq. Daniel Iglesias

Director ejecutivo del INET Lic. Eduardo Aragundi

Directora ejecutiva del INFOD Lic. Verónica Piovani

Directora nacional de Gestión Educativa Lic. Delia Méndez

Gerente general Educ.ar S. E. Lic. Rubén D'Audia

Integrantes del Comité Ejecutivo del Programa Conectar Igualdad

Por ANSES

Director ejecutivo ANSES Lic. Diego Bossio

Directora General Ejecutiva del Programa Conectar Igualdad Dra. Silvina Gvirtz

Por Ministerio de Educación

Secretario de Educación Lic. Jaime Perczyk

Coordinador general del Programa Conectar Igualdad Pablo Pais

Directora Portal Educ.ar S. E. Patricia Pomiés

Por Jefatura de Gabinete de Ministros

Subsecretario de Tecnologías de Gestión Lic. Mariano Greco

Por Ministerio de Planificación

Secretario ejecutivo del Consejo Asesor del SATVD-T Lic. Luis Vitullo

Asesor del Consejo Asesor del SATVD-T Emmanuel Jaffrot

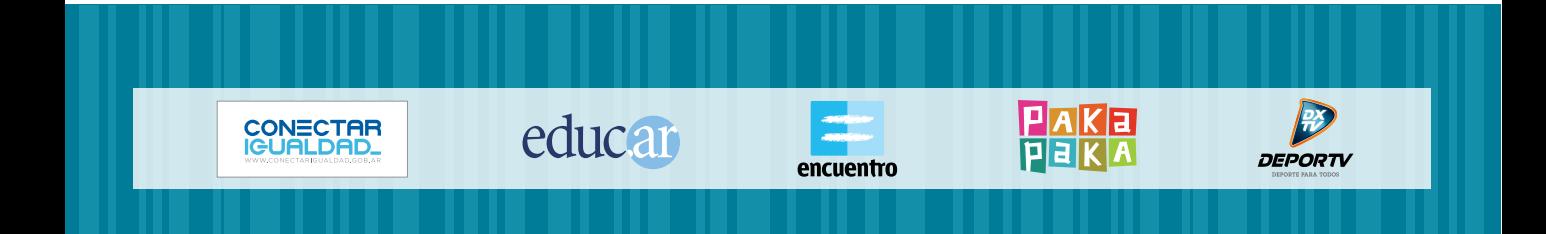

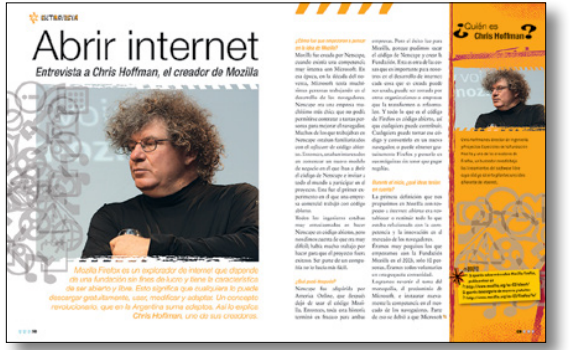

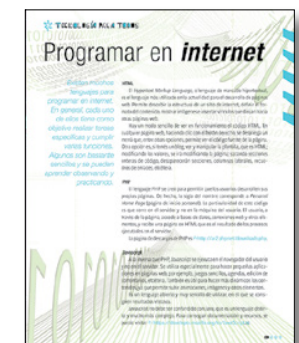

# SUM, N

pp. 12-13 p. 16

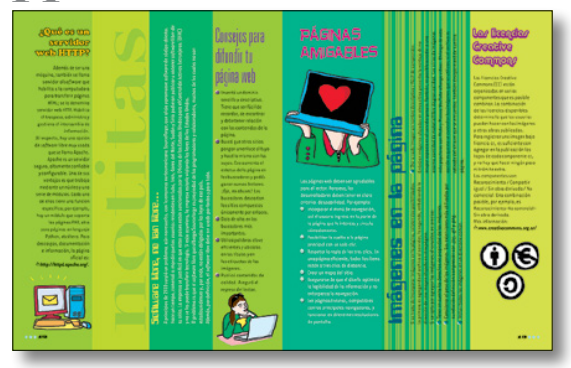

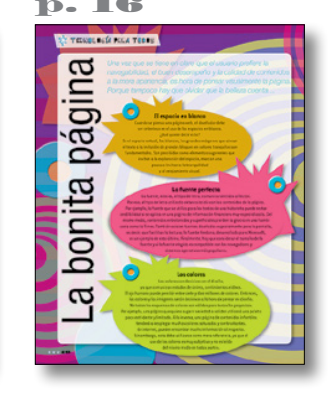

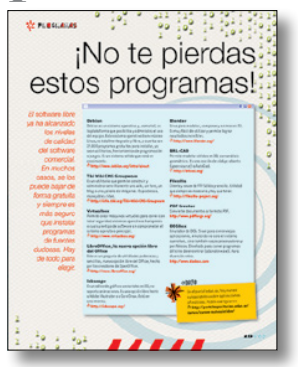

# p. 19 pp. 24-31

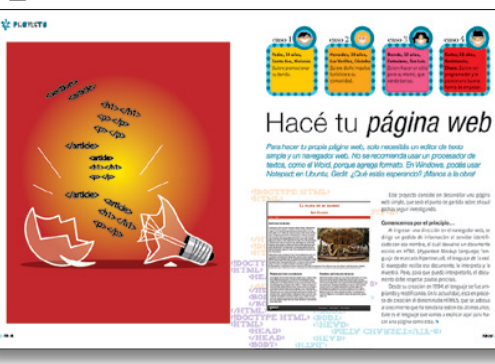

# 2. entrevista Abrir internet Entrevista a Chris Hoffman, el creador de Mozilla

6. tecnología para todos Los lenguajes de programación

9. tecnología para todos Programar en internet

10. tecnología para todos Arquitectura web

12. notitas

16. tecnología para todos La bonita página

17. tecnología para todos Diseño multimedia

18. tecnología para todos Los infaltables del diseño

19. programas ¡No te pierdas estos programas!

20. test ¿Sos free?

24. proyecto Hacé tu página web

32. cuidados de la net

14. tecnología para todos Diseño web

1卷紫紫

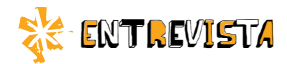

# Abrir internet

*Entrevista a Chris Hoffman, el creador de Mozilla*

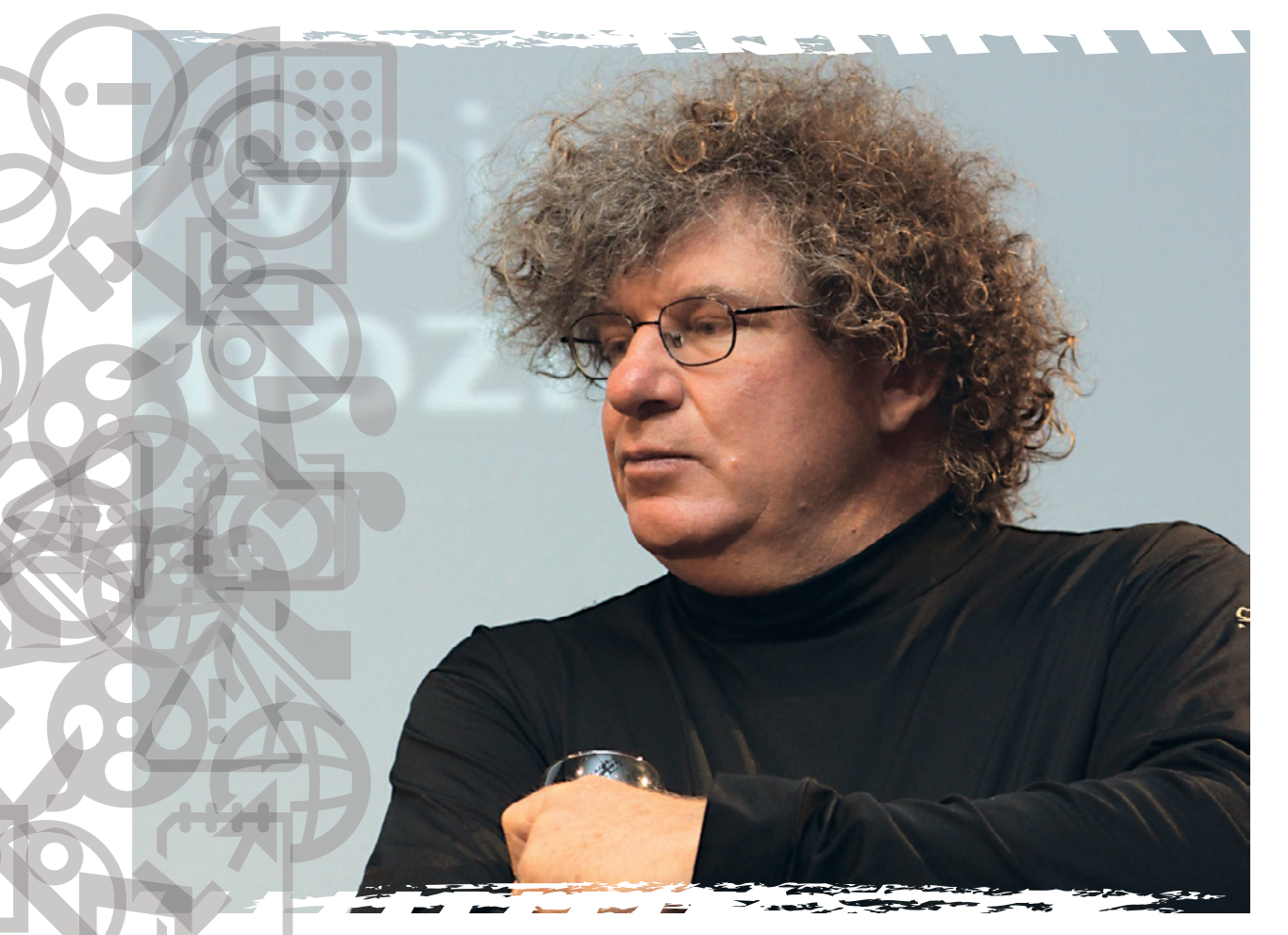

*Mozilla Firefox es un explorador de internet que depende de una fundación sin fines de lucro y tiene la característica de ser abierto y libre. Esto significa que cualquiera lo puede descargar gratuitamente, usar, modificar y adaptar. Un concepto revolucionario, que en la Argentina suma adeptos. Así lo explica Chris Hoffman, uno de sus creadores.*

# *¿Cómo fue que empezaron a pensar en la idea de Mozilla?*

Mozilla fue creado por Netscape, cuando existía una competencia muy intensa con Microsoft. En esa época, en la década del noventa, Microsoft tenía muchísimas personas trabajando en el desarrollo de los navegadores. Netscape era una empresa muchísimo más chica que no podía permitirse contratar a tantas personas para mejorar el navegador. Muchos de los que trabajaban en Netscape estaban familiarizados con el *software* de código abierto. Entonces, estaban interesados en comenzar un nuevo modelo de negocio en el que iban a abrir el código de Netscape e invitar a todo el mundo a participar en el proyecto. Este fue el primer experimento en el que una empresa comercial trabajó con código abierto.

Todos los ingenieros estaban muy entusiasmados en hacer Netscape en código abierto, pero nos dimos cuenta de que era muy difícil; había mucho trabajo por hacer para que el proyecto fuera exitoso. Ser parte de un compañía no lo hacía más fácil.

# *¿Qué pasó después?*

Netscape fue adquirida por America Online, que después dejó de usar el código Mozilla. Entonces, toda esta historia terminó en fracaso para ambas

empresas. Pero el éxito fue para Mozilla, porque pudimos sacar el código de Netscape y crear la Fundación. Esta es otra de las cosas que es importante para nosotros en el desarrollo de internet: cada cosa que es creada puede ser usada, puede ser tomada por otras organizaciones o empresas que la transformen o reformulen. Y todo lo que es el código de Firefox es código abierto, así que cualquiera puede contribuir. Cualquiera puede tomar ese código y convertirlo en un nuevo navegador, o puede obtener gratuitamente Firefox y ponerlo en sus máquinas sin tener que pagar regalías.

# *Durante el inicio, ¿qué ideas tenían en cuenta?*

La primera definición que nos propusimos en Mozilla con respecto a *internet abierta* era restablecer o restituir todo lo que estaba relacionado con la competencia y la innovación en el mercado de los navegadores. Éramos muy poquitos los que empezamos con la Fundación Mozilla en el 2003, solo 10 personas. Éramos todos voluntarios en esta pequeña comunidad.

Logramos revertir el tema del monopolio, el predominio de Microsoft, e instaurar nuevamente la competencia en el mercado de los navegadores. Parte de eso se debió a que Microsoft

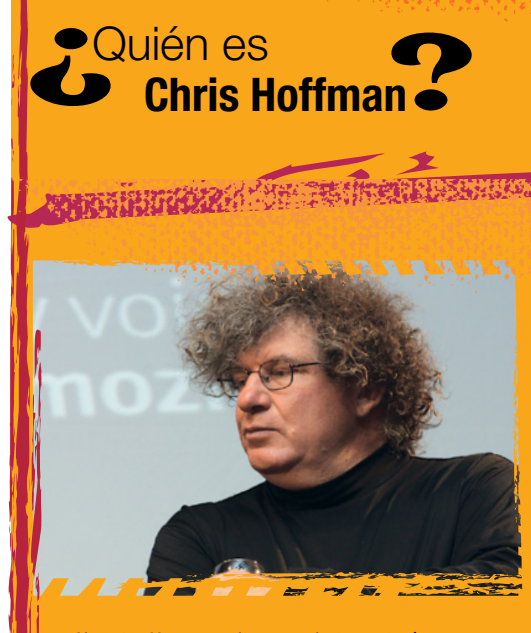

Chris Hoffman es director de Ingeniería y Proyectos Especiales de la Fundación Mozilla y uno de los creadores de Firefox, un buscador creado bajo los lineamientos del *software* libre cuyo código abierto plantea una idea diferente de internet.

# $\cdot$ nnF $\circ$

 **Si querés saber más sobre Mozilla Firefox, podés entrar en http://www.mozilla.org/es-ES/about/ Si querés descargarlo de manera gratuita: http://www.mozilla.org/es-ES/firefox/fx/**

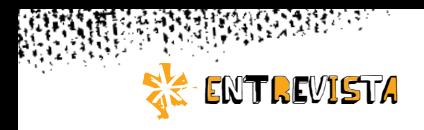

En el proyecto, estamos tratando de asegurarnos de que Firefox actúe en nombre y representación de los usuarios, protegiendo la privacidad y la seguridad.

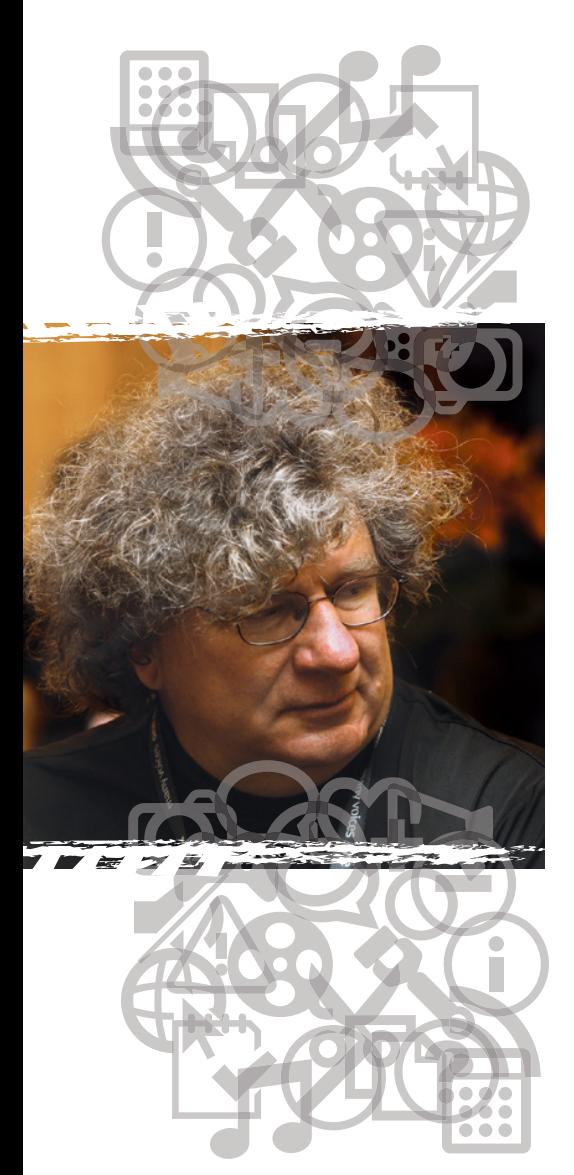

dejó un poco abandonado ese mercado, a que dejaron de invertir e innovar ahí. Logramos restablecer la competencia y ahora hay muchos navegadores —Safari, Chrome—, e Internet Explorer tuvo que ser actualizado. Tuvimos mucho éxito con internet abierta, porque establecimos la competencia.

# *¿Cómo se relaciona la definición de web abierta con los cambios en el uso de internet a lo largo de los años?*

Justamente, en parte la nueva definición de *open web* viene de las distintas formas en las que se utiliza internet, en comparación con 1998. Ese año, la gente mayoritariamente consumía información, no había tanta interacción. Ahora hay mucha más interacción, hacés más cosas en línea. Interactuás con sitios web del gobierno, con sitios web de aprendizaje, con las redes sociales. Se intercambia información y se crea información. Individuos de todo el mundo participan de este fenómeno.

# *¿Y en qué están trabajando actualmente?*

Una de las cosas que estamos tratando de hacer en el proyecto es asegurarnos de que Firefox actúe en nombre y representación de los usuarios, protegiendo la privacidad y la seguridad. Esto

es algo que creemos que no están haciendo los otros (Apple, Microsoft). Solo están pensando en el negocio, recabando la información de las personas para poder monetizarla. Una de las cosas que queremos hacer ahora es preservar el control del usuario, que pueda controlar cómo usa internet. Esta es la nueva definición de *internet abierta* que estamos utilizando. Otra cosa importante es permitir a la gente de todo el mundo que participe en la creación de Firefox y que interactúe.

# *¿Cómo es la estructura de Mozilla?*

Hemos ido creciendo como comunidad y ha crecido la cantidad de voluntarios que participan en el proyecto. Desde este pequeño núcleo de personas que trabajábamos en un principio en el proyecto, hemos crecido hasta las 8.000 personas que trabajan en los *add on* (complementos de Firefox). Hay 10 mil personas además que nos ayudan en la prueba de las nuevas versiones, desarrollos y modificaciones que hacemos en forma diaria. Tenemos un sitio de soporte que consultan alrededor de un millón de personas por semana, buscando ayuda acerca de cómo usar el navegador. Y son todos voluntarios los que trabajan en ese sitio de soporte ayudando a los otros usuarios. Además, llegamos a te-

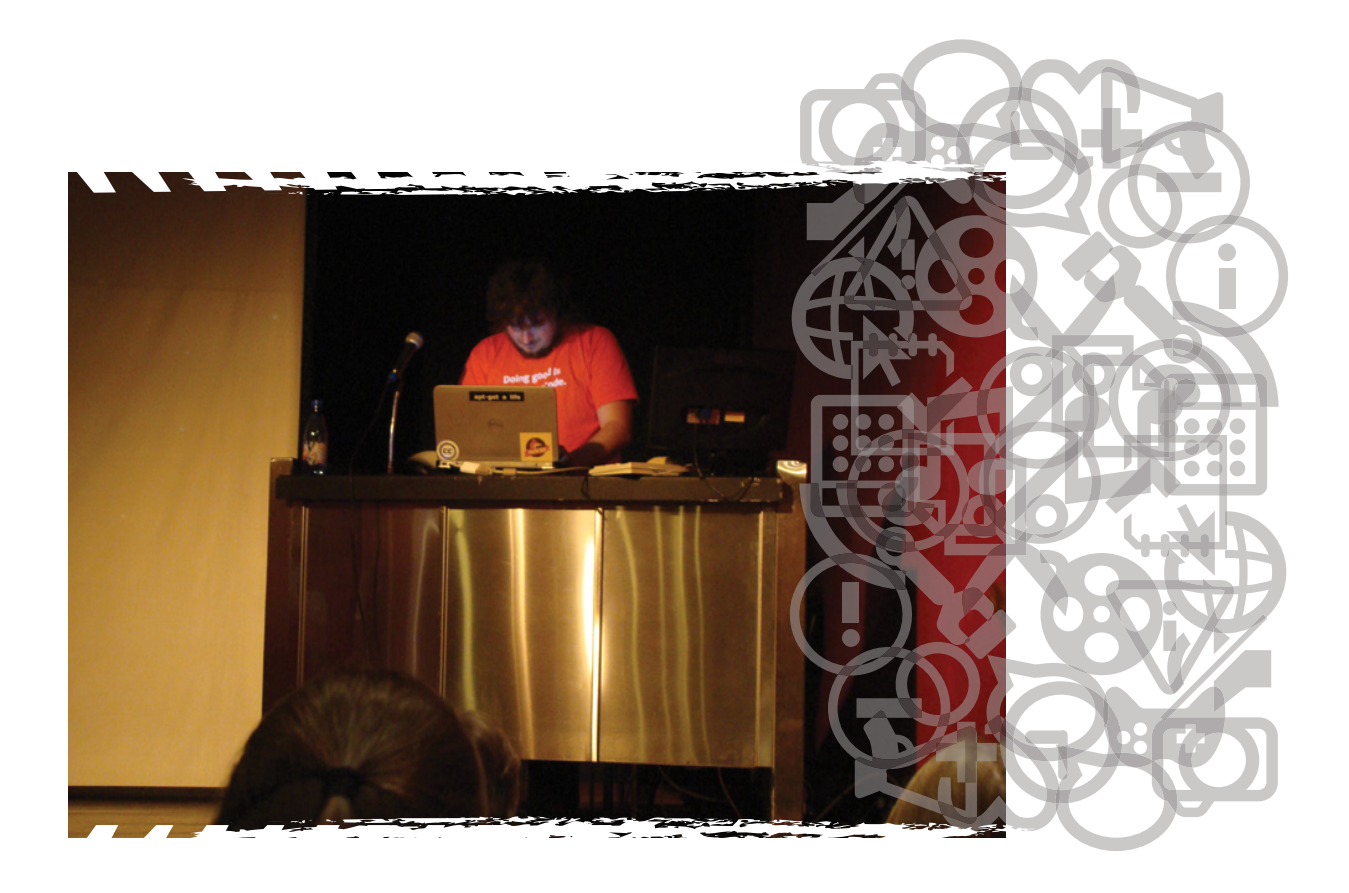

ner hasta 8 millones de personas que hicieron pruebas de Firefox hasta lanzar la última versión. Actualmente, hay 400 millones de usuarios. Firefox tiene traducción en 86 idiomas. Todas las traducciones están hechas por voluntarios, como los que lo tradujeron al español argentino. Cada uno, al ayudar a instalar Firefox, colabora a que aumente el número de usuarios en todas partes del mundo.

# *¿Cómo es el uso del navegador en la Argentina en relación con otros países de América Latina?*

En la Argentina, hay 1.800.000 personas que lo utilizan diariamente. Respecto de los tres países de habla hispana en los que más se usa Firefox, en primer lugar está España con 3.500.000 usuarios; en el segundo lugar está México; y en el tercer lugar, la Argentina. Firefox está creciendo muy rápido en estos países. No hacemos publicidad ni tenemos estrategia de márquetin ni invertimos dinero en eso. Es gente como ustedes que les cuentan a sus amigos acerca de Firefox o que construyen algún tipo de dispositivo en el que se incorpora Firefox, y lo comparten con otros. El crecimiento de Firefox, de alguna manera, nos ayuda a influir en el curso que sigue internet. Primero nuestra influencia se extendió a Microsoft, que hizo que vuelva a participar en la competencia dentro de los nave-

gadores. Ahora estamos influenciando a Apple y a Google en el desarrollo que ellos están realizando en la nueva generación de internet. Parte de mi trabajo consiste en viajar por distintas partes del mundo y escuchar lo que se está haciendo con Firefox.

# *¿Por qué los usuarios de Firefox se vuelven tan fanáticos de la herramienta?*

Parte de la razón por la que existe esta pasión por Firefox es que la gente puede participar, puede contribuir al proyecto, y eso impacta. No podés cambiar Chrome, no podés cambiar Safari, no podés cambiar Internet Explorer, pero esta misma tarde podés cambiar Firefox.

TECNOLOGÍA PARA TODOS

# Los lenguajes de programación

*La comunicación es algo central en la vida de las personas. Hay distintos tipos de lenguajes y algunos de ellos están vinculados con las computadoras. Estos se llaman* lenguajes de programación*, son artificiales y creados para que la máquina cumpla determinadas instrucciones.*

# Los primeros pasos

Para llevar a cabo cualquier tarea, la computadora necesita una serie de instrucciones ordenadas. Estas instrucciones son diseñadas por un programador como respuesta a una necesidad concreta y son enunciadas en un lenguaje de programación determinado.

Al conjunto de líneas que describe totalmente el funcionamiento de un programa, es decir, que indica todas las operaciones válidas que podrán ejecutarse, se lo denomina *código fuente*. El código fuente puede estar enunciado en cualquier lenguaje de programación, pero para ser ejecutado por la máquina necesita ser traducido por un compilador o ensamblador. Recién entonces, cuando el compilador traduce el programa al lenguaje de la máquina, las instrucciones son comprensibles para el *hardware* de una computadora y las órdenes pueden ejecutarse.

SE DICE QUE UN SOFTWARE ES LIBRE CUANDO PERMITE AL USUARIO EL ACCESO AL CÓDIGO FUENTE. SI SE MODIFICA EL CÓDIGO FUENTE, SE MODIFICA EL PROGRAMA.

# Lenguaje máquina o código objeto

El lenguaje básico de la máquina se denomina *lenguaje máquina* o *código objeto*.

La lógica de la máquina se reduce a un sistema binario, es decir, que admite solo dos posibilidades. La máquina opera interpretando las instrucciones según correspondan a un código de unos y ceros. Uno significa "encendido" o "sí"; cero significa "apagado" o "no".

011

En informática, la unidad mínima de información es el bit (término derivado de *Binary Digit*). Un bit es un 1 o un 0, y se lo utiliza para representar datos. Por ejemplo, 1 es verdadero y 0, falso; o 1 indica proceder a la ejecución de una orden y 0, detenerse. La capacidad de procesamien-

to de una computadora se basa en la posibilidad de descomponer un problema en sus partes más pequeñas, es decir, en enunciaciones que pueden ser contestadas por sí o por no. Esto puede significar millones de enunciaciones o bits, y por eso algunos programas son muy pesados.

 $710110$ 

# Los niveles y los lenguajes

Los lenguajes ensambladores constituyen un tipo de lenguaje sencillo, denominado de *bajo nivel*.

Los lenguajes de alto nivel, en cambio, están específicamente orientados hacia ciertas áreas y permiten lograr resultados complejos. Uno de los primeros lenguajes de alto nivel desarrollados fue CO-BOL, orientado a la gestión comercial. Unos años antes, en 1957, se había desarrollado para uso científico Fortran. Ambos lenguajes se utilizan en la actualidad.

Los lenguajes de alto nivel presentan un estilo de escritura que los hace comprensibles a los programadores. También son transportables, es decir, pueden ser transferidos a diferentes máquinas sin que haya que adaptarlos especialmente.

# Sintaxis y semántica

La sintaxis de un lenguaje es el conjunto de reglas que se deben seguir a la hora de escribir el código fuente. Los lenguajes utilizan secuencias de texto que incluyen palabras, números y signos de puntuación. Un programa sintácticamente correcto utiliza con precisión los elementos del lenguaje y los combina del modo permitido.

Partiendo de la estructura sintáctica se llega a la semántica, es decir, a la interpretación del significado.

Para terminar, hay que indicar que un programa sintácticamente

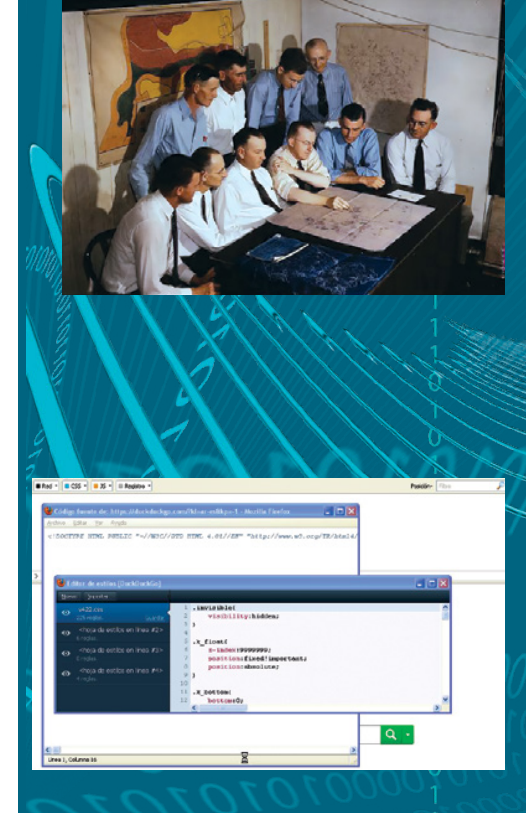

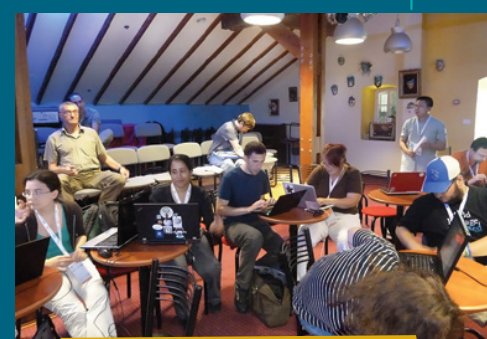

 Así como para entender algunos gráficos se necesita una explicación, las máquinas requieren un lenguaje especial para comprender instrucciones. Ese lenguaje especial es un lenguaje de programación.

# UN EJEMPLO DEL LENGUAJE LISP

expresión ::= átomo | lista átomo ::= número | símbolo número ::= [+-]?['0'-'9']+ símbolo ::= ['A'-'Z''a'-'z'].\* lista ::=  $\langle$  ' expresión\* ')'

# INDICA QUE:

una expresión puede ser un átomo o una lista; un átomo puede ser un número o un símbolo;

un número es una secuencia continua de uno o más dígitos decimales, precedido opcionalmente por un signo más o un signo menos;

un símbolo es una letra seguida de cero o más caracteres (excluyendo espacios); una lista es un par de paréntesis que abren y cierran, con cero o más expresiones en medio.

# **RETECNOLOGÍA PARA TODOS**

 $.0100011$ 

 $101010101_{O_2}$ 

correcto puede ser semánticamente incorrecto. Esto significa que, bajo formas correctas y cuidadas, puede haber errores de significado. Esto se traducirá en el funcionamiento incorrecto del programa.

# Manos a la obra

COOLON

La mejor manera de comprender en qué consiste la lógica de la programación es programando. De este modo, un futuro programador comienza a familiarizarse con los problemas que hay que resolver, el modo de hacerlo, los elementos con los que cuenta, las posibilidades de combinación, etcétera. Empieza así a pensar lógicamente como un programador.

La cuestión, entonces, es cómo empezar. Hay una solución y es Scratch ( \, http://scratch.mit.edu/).

Scratch es un lenguaje didáctico desarrollado por el MIT (Instituto Tecnológico de Massachusetts) para enseñar programación. Programar en Scratch es muy sencillo porque apunta a la utilización de elementos existentes —desde líneas

de comando hasta sonidos o gráficos— que se arrastran con el *mouse*. De este modo, se puede aprender a pensar un programa, a concebir sus elementos y su estructura, y a programar mientras se programa. Es un buen principio.

Es *software* libre y está disponible en castellano. Vale la pena bajarlo y darle una mirada.

# Las opciones

Según un reciente informe, los lenguajes más usados dentro de las comunidades de *software* libre son 1 C, 2 C++, 3 Java, 4 Shell, 5 Javascript, 6 PHP, 7 Perl, 8 Python, 9 SQL y 10 C#.

Ō

 $\overline{0}$ 

 $\alpha$ 

۸V

1011

Cada uno tiene sus ventajas y desventajas. Comenzar a manejarlos sin una formación previa es complejo, pero no imposible. Es recomendable visitar las comunidades de desarrollo de *software* libre para conocer el perfil de los proyectos que se desarrollan en cada lenguaje y la dinámica de trabajo de las comunidades.

#### lnicio proyectos galerías soporte foros acercade (iLogéate o crea una cuental) buscar comparte Create and share your own interactive stories, games, music, and art Check out the 2,466,909 projects  $0.60$ ect by **CD** ] To create your own projects: wnload Scratch Collab Camp Proyectos Destacados Ver más Check out all the COLLAB music mashups created by Scratchers in Collab Camp. Learn more A Day In the Li. dphabet ga Día de Scratch

ALGUNOS SITIOS ADECUADOS PARA VISITAR

 **http://www.assembla.com/ https://bitbucket.org/ http://www.blackducksoftware.com/ http://directory.fsf.org/ https://github.com/ https://launchpad.net/ http://sourceforge.net/**

De algunos de estos sitios se pueden descargar gratuitamente compiladores para distintos lenguajes, librerías y ensambladores.

8

# TECNOLOGÍA PARA TODOS Programar en *internet*

*Existen muchos lenguajes para programar en internet. En general, cada uno de ellos tiene como objetivo realizar tareas específicas y cumplir varias funciones. Algunos son bastante sencillos y se pueden aprender observando y practicando.*

# **HTML**

El *Hypertext Markup Language*, o lenguaje de marcado hipertextual, es el lenguaje más utilizado en la actualidad para el desarrollo de páginas web. Permite describir la estructura de un sitio de internet, definir el formato del contenido, mostrar imágenes e insertar vínculos que dirijan hacia otras páginas web.

Hay un modo sencillo de ver en funcionamiento el código HTML. En cualquier página web, haciendo clic con el botón derecho, se despliega un menú que, entre otras opciones, permite ver el código fuente de la página. Otra opción es, si tenés un blog, ver y manipular la plantilla, que es HTML; modificando los valores, se irá modificando la página; sacando secciones enteras de código, desaparecerán secciones, columnas laterales, recuadros de enlaces, etcétera.

# PHP

El lenguaje PHP se creó para permitir que los usuarios desarrollen sus propias páginas. De hecho, la sigla del nombre corresponde a *Personal Home Page* (página de inicio personal). La particularidad de este código es que corre en el servidor y no en la máquina del usuario. El usuario, a través de la página, accede a bases de datos, conexiones web y otros elementos, y recibe una página en HTML que es el resultado de los procesos ejecutados en el servidor.

La página de descargas de PHP es la http://ar2.php.net/downloads.php.

# **Javascript**

A la inversa que PHP, Javascript se ejecuta en el navegador del usuario y no en el servidor. Se utiliza especialmente para hacer pequeñas aplicaciones en páginas web, por ejemplo, juegos sencillos, agendas, edición de comentarios, etcétera. También es útil para hacer más dinámicos los contenidos, ya que permite subir animaciones, imágenes y otros elementos.

Es un lenguaje abierto y muy sencillo de utilizar, en el que se consiguen resultados vistosos.

Javascript no debe ser confundido con Java, que es un lenguaje distinto y mucho más complejo. Para conseguir documentación y recursos, se puede visitar in https://developer.mozilla.org/es/JavaScript.38

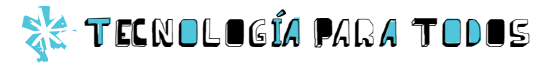

# Arquitectura

*Hacer una página web puede ser un trabajo muy divertido. Además, supone variadas instancias y sistemas integrados. A continuación, los puntos básicos que hay que saber.*

10

# ¿Dónde se alojan las páginas web?

Las páginas web se alojan en un servidor. Los usuarios solo pueden acceder a ellas cuando la información de las páginas se hace pública. El administrador, en cambio, puede acceder remotamente en cualquier momento para actualizar o modificar la información.

# El servidor

El servidor es una computadora que tiene gran capacidad de almacenamiento y que está siempre conectada para que los usuarios puedan obtener la información que buscan. Para elegir servidor, hay que tener en cuenta:

**Costos.** Hay servidores que dan alojamiento a cambio de publicidad en la página alojada. De todos modos, el costo de alojamiento es cada vez menor.

> **Servicios.** Los servidores proveen variadas tasas de transferencia de datos y diferente espacio disponible. La tasa de transferencia que cada página necesita depende de su función (por ejemplo, si hay material descargable alojado o no), la cantidad de visitantes, el peso de sus archivos, etcétera.

**Acceso al servidor.** Generalmente se accede a través de un FTP, que es el protocolo de transferencia de archivos, pero hay que ver si el acceso es el más adecuado para cada caso.

> **Dominio.** El dominio es la dirección de la página. Muchos servidores no ofrecen al cliente un dominio propio, sino que ponen su nombre en la dirección web de la página. El dominio propio permite cambiar el alojamiento sin que la dirección se altere.

# El dominio

El dominio, como ya se indicó, es la dirección web de la página. Le da identidad y, en cierto modo, la describe. Además, es uno de los principales factores que consideran los buscadores para encontrarla.

El dominio también brinda información acerca de la finalidad del sitio y su país de origen. Por ejemplo, un sitio .gov es gubernamental, mientras que un .com es comercial y un .org se relaciona a las ONG. La extensión .ar pertenece a la Argentina.

En nuestro país, el ente que administra los dominios es NIC (sigla que significa 'Centro de Interconexión de Información'); depende del Ministerio de Relaciones Exteriores, Comercio Exterior y Culto. Para obtener más información, se puede acceder a: *<u><u></u>*hhttp://www.nic.ar. भ्र</u>

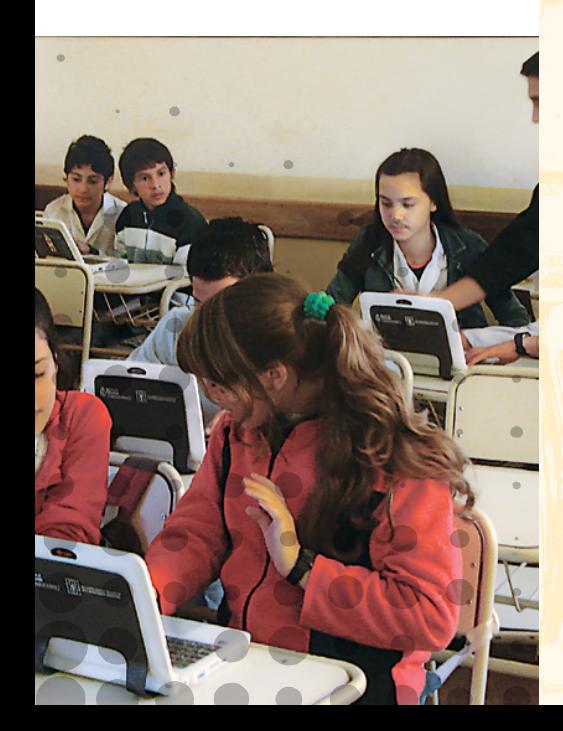

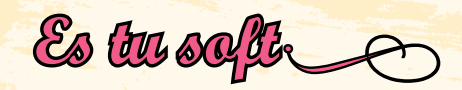

axi me acosó durante una semana en la red, chat va, chat viene, hasta que me di cuenta de que él quería pasar al siguiente nivel: la vida real. Eso de tenernos el uno al otro, estar juntos, depender. Agh… Y no. No iba.

Estaba lista para aclarar el asunto cuando me atacó un resto de humanidad. Yo no quería usar las palabras clave: "no sos vos, soy yo", porque mentir no era lo mío. Y porque… ¡claro que era él! Yo no tenía ningún problema, al contrario. Y él... jera todo él!

*"Hola, linda"*, las palabras de Maxi aparecieron en mi monitor a la hora señalada. "Tenemos que hablar", le escribí, aunque de ninguna manera pensara hablarle, dar la voz. "*¿Algún problema,* 

*linda?".* "Mirá, Maxi, el problema no sos… vos… soy… ¡es tu *soft*!". *"¿Qué?".* "Eso, tu *software* y el mío no deben trabajar juntos. Son incompatibles. Algo así como vos-Mac y yo-PC. Y ya sé que me vas a decir que para todo hay parches o códigos extraños o lenguaje binario o lo que fuera, pero no. Para nosotros no hay". *"No sé de qué estás hablando. Porque yo no uso Mac".* "Metáforas, nene, metáforas. No es para tomarlo mal, pero… Ok… si no sos Mac, sos como una versión vieja de Windows, lenta, que se cuelga a cada rato, incompleta ¿me seguís? Y yo… bueno, yo necesito a alguien que entienda nuevos lenguajes, que experimente, que programe, que esté siempre un paso adelante". *"Ya entiendo. Vos buscás a alguien que sepa ejecutar el histérica.exe".* "Ah, no, si nos vamos a poner agresivos, yo la corto acá. Y… ¿ves? Vos sos tan código cerrado… No aceptás modificaciones en tu *soft*. Por eso yo necesito estar con alguien que tenga *software* libre". *"Ok, linda, lo que quieras. Que encuentres un* soft *que te aguante".*

Maxi me cortó la comunicación y me borró de sus contactos, de sus amigos, de su vida. A mí la pena me duró cinco minutos. Y luego me comuniqué con mis íntimas y pasé la novedad:

"Chicas, no va más lo de 'no sos vos, soy yo'. Ahora, *by* Kiara: '¡ES TU *SOFT*!'".

chica geek por Verónica Sukaczer

# \*\*\*12

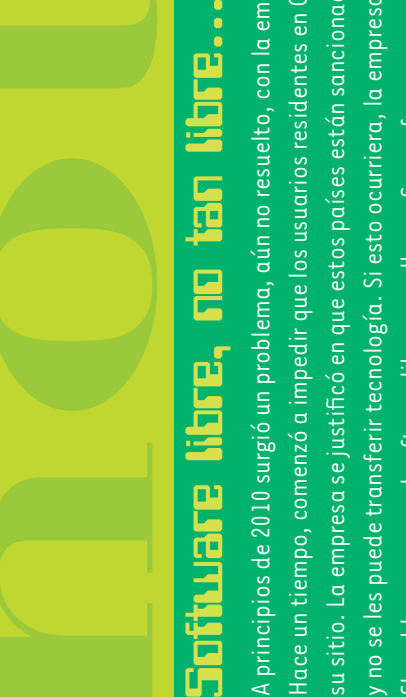

Ğ

:<br>-<br>-

dace un tiempo, comenzó a impedir que los usuarios residentes en Cuba, Irán, Corea del Norte, Sudán y Siria pudieran publicar u obtener so*ftware* libre de Hace un tiempo, comenzó a impedir que los usuarios residentes en Cuba, Irán, Corea del Norte, Sudán y Siria pudieran publicar u obtener *software* libre de A principios de 2010 surgió un problema, aún no resuelto, con la empresa norteamericana Sourceforge, que aloja y promueve *software* de código abierto. A principios de 2010 surgió un problema, aún no resuelto, con la empresa norteamericana Sourceforge, que aloja y promueve software de código abierto. su sitio. La empresa se justificó en que estos países están sancionados por la Oficina de los Estados Unidos para el Control de Activos Extranjeros (OFAC) su sitio. La empresa se justificó en que estos países están sancionados por la Oficina de los Estados Unidos para el Control de Activos Extranjeros (OFAC) El problema es que el *software* libre que alberga Sourceforge es propiedad de los programadores y colaboradores, muchos de los cuales no son El problema es que el soft*ware* libre que alberga Sourceforge es propiedad de los programadores y colaboradores, muchos de los cuales no son r no se les puede transferir tecnología. Si esto ocurriera, la empresa estaría violando las leyes de los Estados Unidos. y no se les puede transferir tecnología. Si esto ocurriera, la empresa estaría violando las leyes de los Estados Unidos.

estadounidenses y, por ende, no están obligados por las leyes de ese país. estadounidenses y, por ende, no están obligados por las leyes de ese país.

Además, por definición, el software libre debe ser usado por todos y para todo. Además, por definición, el *software* libre debe ser usado por todos y para todo.

# Consejos para difundir tu página web

- **Inventá un dominio** sencillo y descriptivo. Tiene que ser fácil de recordar, de encontrar y debe tener relación con los contenidos de la página.
- **Buscá que otros sitios** pongan un enlace al tuyo y hacé lo mismo con los suyos. Eso aumenta el estatus de la página en los buscadores y podés ganar nuevos lectores. ¡Ojo, no abuses! Los buscadores descartan los sitios compuestos únicamente por enlaces.
- Dalo de alta en los buscadores más importantes.
- Utilizá palabras clave eficientes y ubicalas en los títulos y en las etiquetas de las imágenes.
- Publicá contenidos de calidad. Asegurá el regreso del lector.

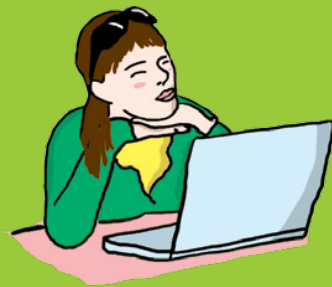

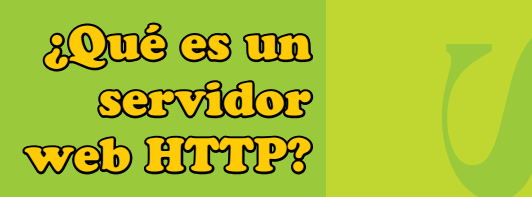

Además de ser una máquina, también se llama servidor al *software* que habilita a la computadora para transferir páginas HTML; se lo denomina servidor web HTTP. Habilita el traspaso, administra y gestiona el intercambio de información.

Al respecto, hay una opción de *software* libre muy usada que se llama Apache. Apache es un servidor seguro, altamente confiable y configurable. Una de sus ventajas es que trabaja mediante un núcleo y una serie de módulos. Cada uno de ellos tiene una función específica; por ejemplo, hay un módulo que soporta las páginas PHP, otro para páginas en lenguaje Python, etcétera. Para descargas, documentación e información, la página oficial es:

**http://httpd.apache.org/**.

# Páginas **AMIGABLES**

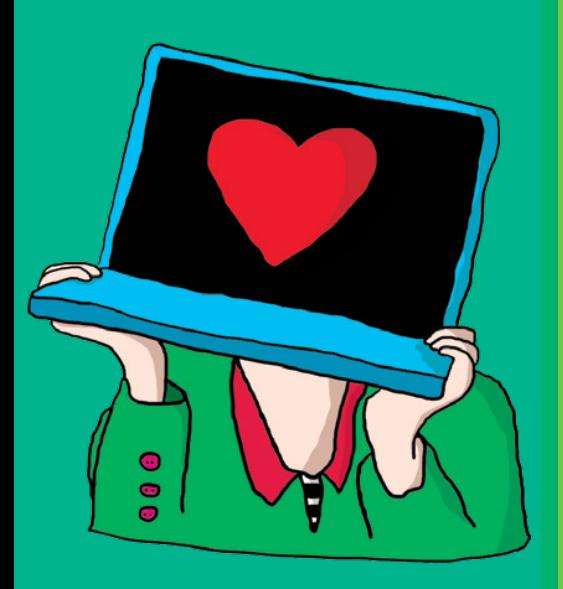

Las páginas web deben ser agradables para el lector. Para eso, los desarrolladores deben tener en claro criterios de usabilidad. Por ejemplo:

- Incorporar el menú de navegación, así el usuario ingresa en la parte de la página que le interesa y circula cómodamente.
- Posibilitar la vuelta a la página principal con un solo clic.
- Respetar la regla de los tres clics. En una página eficiente, todos los ítems están a tres clics de distancia.
- Crear un mapa del sitio.
- Asegurarse de que el diseño optimice la legibilidad de la información y no entorpezca la navegación.
- Ser páginas livianas, compatibles con los principales navegadores, y funcionar en diferentes resoluciones de pantalla.

# Imágenes en la página

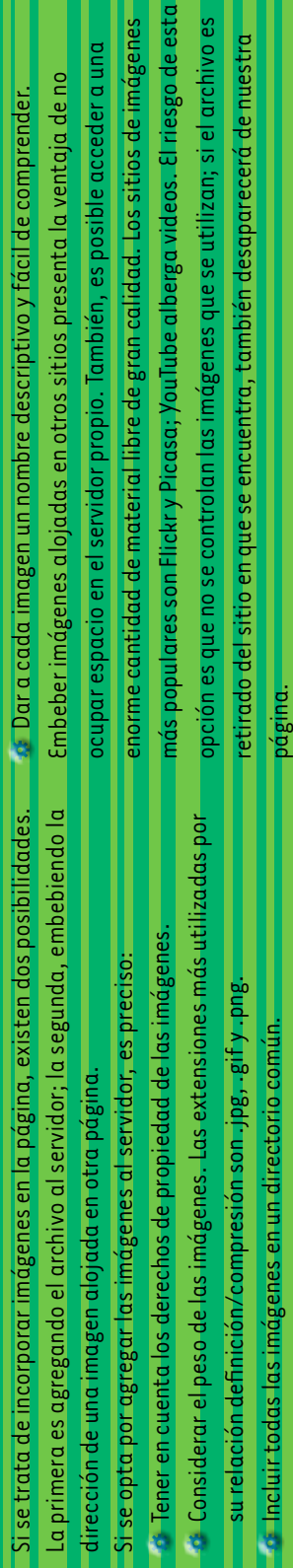

# Las licencias **Creative Commons**

Las licencias Creative Commons (CC) están organizadas en varios componentes que es posible combinar. La combinación de las licencias disponibles determina lo que los usuarios pueden hacer con las imágenes y otras obras publicadas. Para registrar una imagen bajo licencia cc, es suficiente con agregar en la publicación los logos de cada componente cc, y no hay que hacer ningún paso ni trámite extra.

Los componentes son: Reconocimiento / Compartir igual / Sin obra derivada / No comercial. Una combinación posible, por ejemplo, es Reconocimiento-No comercial-Sin obra derivada. Más información:

**www.creativecommons.org.ar/**

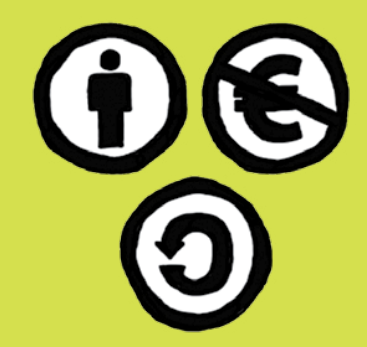

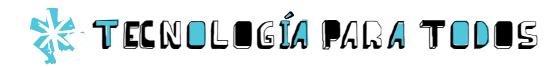

Diseño web

*El diseño de una página web debe centrarse en su funcionalidad. Una página eficiente es aquella en la cual todos los elementos contribuyen a cristalizar la idea que la página busca expresar. Para diseñar eficientemente una página, hay que considerar primero algunas cuestiones.*

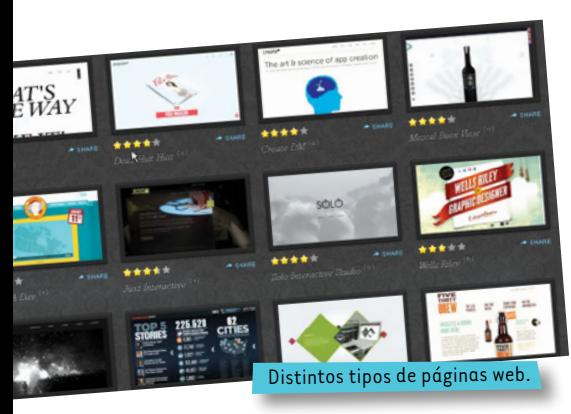

# ¿De qué trata el sitio web?

Es central definir el producto, ya que la ambición o las ideas poco claras pueden obstaculizar el proyecto. El usuario debe asociar la página a una temática acotada, a un servicio o a cierta clase de información. La variedad puede resultar confusa.

Más vale, en estos casos, partir de lo mínimo e ir creciendo. Por ejemplo, hacer una página de fútbol puede ser un tema demasiado amplio. ¿Se tratará sobre fútbol actual o sobre historia del fútbol? ¿Fútbol mundial o argentino? ¿Qué división? ¿Tendrá información o comentarios?

Quizá sea mejor empezar por información muy pormenorizada sobre un equipo de la B o la C y ver qué pasa. La respuesta de los usuarios dictará el paso siguiente.

# Motivaciones que determinan la creación de la página

Esto tiene que ver con lo que se espera exactamente de la página, si es un emprendimiento comercial, una forma de ponerse en contacto con gente o una manera de ingresar en un ámbito profesional. Esto determinará desde los contenidos hasta los canales de comunicación entre el propietario de la página y los lectores.

En el ejemplo del fútbol, la recopilación de información sobre un club de la B puede ser un modo de ponerse en contacto con los seguidores, dirigentes o jugadores del club.

# Público de la página

Es necesario saber exactamente a quién va dirigida la página, sus hábitos, sus intereses, etcétera. Todas las variables de la comunicación se pueden adaptar a las necesidades y los gustos del destinatario para que Distintos tipos de páginas web.<br>Ia interacción sea eficiente. Por ejemplo, si el público está compuesto ex-

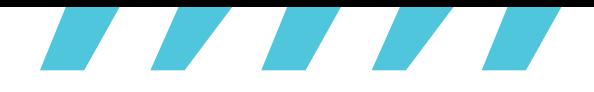

clusivamente por gente de la tercera edad, habrá que ajustar el lenguaje, utilizar un diseño sencillo que facilite la lectura, usar tipografía de gran tamaño, apelar a referencias culturales acordes, etcétera.

# Necesidades de diseño

Una vez que se tengan en claro los criterios de eficiencia que se deben seguir para diseñar una página, se debe pensar en términos de diseño. Esto implica seleccionar y organizar el tipo de información que se proveerá, la estructura del sitio (organización de las secciones, los enlaces, etcétera), y definir el estilo y el diseño gráfico más adecuado en función del tema elegido y de sus usuarios. En general, se trata de lograr un

Para tener en cuenta

- Si en una visita de un minuto, el usuario no puede determinar de qué se trata el sitio y qué se quiere comunicar, la página está mal pensada.
- Entre belleza y funcionalidad, siempre hay que preferir lo último. Hay que hacer que la experiencia de navegación sea agradable y sencilla.
- Entre belleza y contenidos, siempre hay que preferir lo último. El usuario volverá a buscar novedades o a profundizar la información; no volverá por placer estético.
- Hacer la página compatible con la mayor cantidad de navegadores masivos.
- Actualizar constantemente

equilibrio entre la belleza del sitio y su funcionalidad.

Siguiendo el ejemplo del club de fútbol, la información provista debería limitarse a la historia del club, los resultados de la fecha, las novedades sobre los torneos en disputa y, si es pertinente, al trabajo del club en la comunidad. La organización tendría que ser en secciones y las novedades sobre el club y la división tendrán mayor espacio. El resto puede incluirse en secciones marginales e incluso en enlaces externos. Finalmente, el diseño debiera incorporar los colores y la iconografía del club, y privilegiar el despliegue de imágenes multimedia (videos de los goles, cantos de la tribuna, galerías de fotos, etcétera). El objetivo es lograr una fuerte identificación con el club.

> contenidos y diseño. Los usuarios no vuelven a los sitios que parecen haber sido abandonados.

Generar un boletín que informe a los usuarios frecuentes las novedades del sitio, las promociones, los nuevos enlaces de interés, etcétera. De este modo, se refuerzan los vínculos y se dinamiza la página.

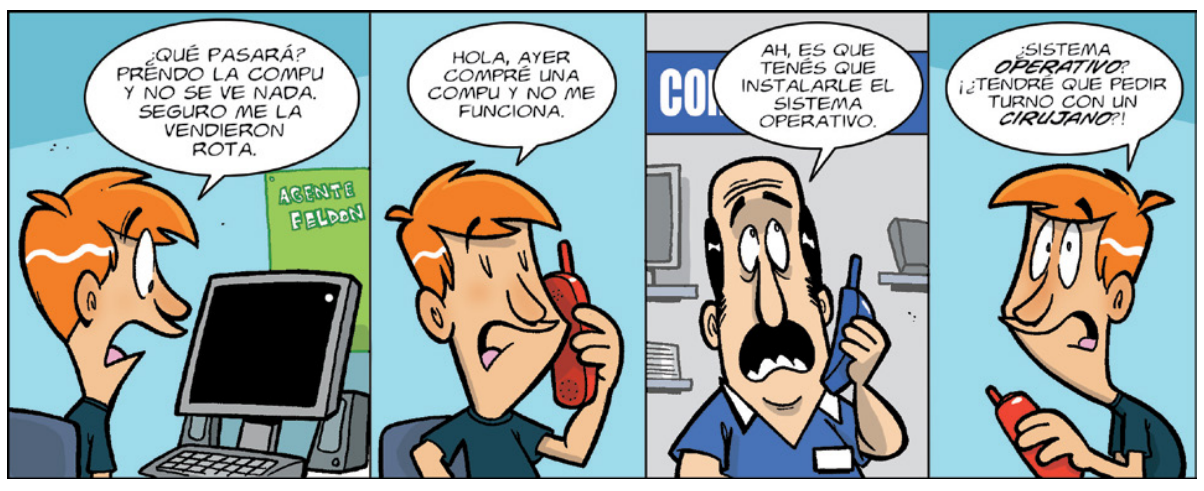

por El Bruno

# TECNOLOGÍA PARA TODOS

*Una vez que se tiene en claro que el usuario prefiere la navegabilidad, el buen desempeño y la calidad de contenidos a la mera apariencia, es hora de pensar visualmente la página. Porque tampoco hay que olvidar que la belleza cuenta…*

# **El espacio en blanco**

Cuando se piensa una página web, el diseñador debe ser criterioso en el uso de los espacios en blanco. ¿Qué quiere decir esto? En el espacio virtual, los blancos, los grandes márgenes que airean el texto o la inclusión de grandes bloques en colores tranquilos son fundamentales. Son percibidos como elementos sugerentes que invitan a la exploración del espacio, marcan una pausa o incitan a la tranquilidad y al relajamiento visual.

# **La fuente perfecta**

La fuente, esto es, el tipo de letra, comunica sentidos al lector. Por eso, el tipo de letra utilizado debe coincidir con los contenidos de la página. Por ejemplo, la fuente que se utiliza para los textos de una historieta puede restar credibilidad si se aplica en una página de información financiera muy especializada. Del mismo modo, contenidos entretenidos y superficiales pierden la gracia en una fuente seria como la Times. También existen fuentes diseñadas especialmente para la pantalla, es decir, que facilitan la lectura; la fuente Verdana, desarrollada para Microsoft, es un ejemplo de esto último. Finalmente, hay que considerar el tamaño de la fuente y si la fuente elegida es compatible con los navegadores y sistemas operativos más populares.

# **Los colores**

Los colores son decisivos en el diseño, ya que comunican estados de ánimo, sentimientos e ideas. El ojo humano puede percibir entre siete y diez millones de colores. Entonces, los colores y las imágenes serán decisivos a la hora de pensar en diseño. No todos los esquemas de colores son válidos para todos los proyectos. Por ejemplo, una página que quiera sugerir seriedad o solidez utilizará una paleta poco estridente y limitada. A la inversa, una página de contenidos infantiles tenderá a desplegar muchos colores saturados y contrastantes. En internet, pueden encontrar mucha información al respecto. Sin embargo, esta debe utilizarse como mera referencia, ya que el uso de los colores es muy subjetivo y no es leído del mismo modo en todas partes.

16

La bonita página

**DONG** 

 $\boldsymbol{\sigma}$ 

**NU** 

 $\bigcirc$ 

*La computadora permite mezclar múltiples formatos para enriquecer y hacer más intenso el proceso de comunicación. Un buen diseño multimedia puede hacer que un concepto sencillo parezca vertiginoso e interesante.*

# Definiendo el campo

El diseño multimedia es la combinación de distintos soportes, como el texto, la imagen y el sonido, con el fin de comunicar una idea y crear un vínculo con el usuario, quien interactuará con los contenidos provistos.

Un producto multimedia puede tener texto, fotografía, ilustración estática en 2D o 3D, animaciones, secuencias de video, música, efectos de sonido y acceso a otros sitios o archivos. Los productos multimedia de calidad permiten que el usuario desarrolle su propia exploración del material existente. A partir de los elementos y una dinámica interactiva, el usuario puede experimentar un proceso de acercamiento al material de una forma personal y significativa.

# Pertinencia

Los contenidos multimedia que circulan por internet se elaboran utilizando una gran variedad de programas y herramientas. El *software*, cada vez más especializado y eficaz, permite obtener resultados de calidad.

Sin embargo, la combinación de estos elementos debe realizarse de modo pertinente. Es decir, un diseño puede ser calificado de eficiente si es capaz de atraer la atención, excitar la curiosidad, mantener el interés y maximizar la comunicación de contenidos. Por el contrario, un rejunte de elementos que distraen y dispersan la atención es negativo en tanto entorpece la comunicación.

# Aplicaciones del diseño multimedia

- Elaboración de presentaciones con distintos elementos que se pueden visualizar en un escenario, transmitir, proyectar, reproducir o descargar.
- Confección de catálogos,

demos, guías virtuales o simulaciones con fines comerciales o recreativos. Desarrollo de material educativo o de consulta que aborde una temática de manera amplia, con acceso

a material de archivo en formatos variados.

Apoyo en presentaciones personales, en distintos ámbitos, como el trabajo o la escuela, para exponer ideas o proyectos a un grupo.

**Tipografías** hora Dodemos usar más 716 **RE TECNOLOGÍA PARA TODOS** 

# Los infaltables del diseño

*Si te querés dedicar al diseño, no es necesario que inviertas mucho dinero. Los programas de s*oftware *libre te garantizan todas las prestaciones que necesitás.* 

# El GIMP

La sigla GIMP significa en inglés *GNU Image Manipulation Program*. Es una opción libre al *software* propietario Adobe Photoshop. Es un programa muy sencillo de usar, con el cual es posible procesar gráficos y fotografías digitales, cambiar el tamaño, recortar y modificar fotografías digitales, modificar colores, combinar imágenes utilizando capas, crear imágenes animadas sencillas y convertir a otros formatos de imágenes, entre otros usos.

Corre en Linux, Ubuntu, Debian, Mac y Windows. Se baja en la página nutro:// www.gimp.org/ $%$ <sub>38</sub>

# Otras opciones gratuitas

**PHOTOSCAPE.** Manipulación de fotos. Editor de imágenes con bastantes prestaciones; una opción al Photoshop. **http://www.photoscape.org/ps/main/index.php ISOBLOX.** Modelación en pixeles. Herramienta para crear modelos isométricos en pixeles.  **http://sourceforge.net/projects/isoblox/**

**Paint.Net.** Manipulación de imágenes. Editor de imágenes; una opción al Microsoft Paint, desarrollado por estudiantes con apoyo de Microsoft. **http://www.getpaint.net/**

 $L$ itale

# Qué opina...

# Lito Vitale | músico

por Eduardo Barone

Trabajo con programas para grabar música entre seis y ocho horas diarias; y manejo mis compromisos laborales en un 80 por ciento vía internet. La compu<br>es INDISPENSABLE para mí, por lo menos desde el año 1990. Junto a mi e rabajo con programas para grabar música entre seis y ocho horas diarias; y manejo mis compromisos laborales en un 80 por ciento vía internet. La compu es INDISPENSABLE para mí, por lo menos desde el año 1990. Junto a mi equipo Finale, Kontakt y otros. Las posibilidades de crear música, editar video y estar en sincro con el mundo es alucinante y totalmente positiva.

Cambio la compu con frecuencia, ya que necesito que trabaje con rapidez y tenga resto, pero no soy un alienado de los programas y las novedades, salvo que alguno de mis técnicos me informe que salió algo nuevo que sirve especialmente para mi música o mi trabajo. No sé bajar música, chequeo lo mínimo e indispensable Facebook y Twitter. No juego a jueguitos; eso no me atrae de ninguna manera.

Soy un pésimo lector y escritor de música; sin embargo, todo lo que pensé para cuerdas u orquesta lo hice desde la compu y se escribió automáticamente. Toda la música incidental para balé, cine, aguas danzantes o diferentes encargos que me han hecho los llevé a cabo gracias a las posibilidades de grabación y edición del *software* especializado. Para componer un balé, se trabaja constantemente con prueba y error; si cada vez que modifico un fragmento tuviera que llamar a los músicos que lo grabaron, sería una locura. Con las posibilidades de edición de Pro Tools o Digital Performer se puede aprovechar o cambiar cualquier toma.

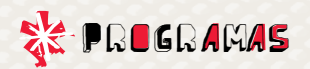

# 1 1 1 ¡No te pierdas. estos programas!

*El* software *libre ya ha alcanzado los niveles de calidad del* software *comercial. En muchos casos, se los puede bajar de forma gratuita y siempre es más seguro que instalar programas de fuentes dudosas. Hay de todo para elegir.*

## **Debian**

0

Debian es un sistema operativo y, como tal, es la plataforma que posibilita y administra el uso del equipo. Este sistema operativo tiene núcleo Linux, es totalmente gratis y libre, y cuenta con 29.000 programas gratuitos para instalar, ya sean utilitarios, herramientas de programación o juegos. Es un sistema sólido que está en crecimiento.

0

0

1

 $\mathbf{0},$ 

1 1 0

 **http://www.debian.org/intro/about**

# **Tiki Wiki CMS Groupware**

Es un utilitario que permite construir y administrar sencillamente una wiki, un foro, un blog o una galería de imágenes. Es poderoso, manejable y libre.

 **http://info.tiki.org/Tiki+Wiki+CMS+Groupware**

#### **Virtualbox**

Permite crear máquinas virtuales para correr con total seguridad sistemas operativos huéspedes o cualquier tipo de *software* sin comprometer el sistema operativo principal.

 **http://www.virtualbox.org/**

# **LibreOffice, la nueva opción libre del Office**

Este es un paquete de utilidades poderosas y sencillas, nueva opción libre del Office, hecha por los creadores de OpenOffice.  **http://www.libreoffice.org/**

#### **Inkscape**

1

 $\bullet$ 

 1  $\mathsf{Q}_\ell$ 1

1

1

1

0 0

1

 $\overline{1}_0$ 1

1 0

 $\sim$ 

 $\sim$ 

 $\mathbf{1}$ 

Es un editor de gráficos vectoriales en 2D; no soporta animaciones. Es una opción libre frente a Adobe Illustrator o a CorelDraw. Está en crecimiento.

 **http://inkscape.org/**

#### **Blender**

Sirve para modelar, componer y animar en 3D. Es muy fácil de utilizar y permite lograr resultados increíbles.  **http://www.blender.org/**

 $1^{4}$ 

0 1 1

 $\pm$  1  $\mathbf{Q}$ 1 1

1

日日区

1

 $\bullet$  :

0

1

1 1 1

 $\cdot$ 

1

1

1

1  $\overline{Q}$ 

 $\mathbf{0}$  (

1

0

0

1

 $\mathbf{0}$ 

 $\mathsf{o}$  : 1

1

0

 $1\frac{9}{2}$ 

 $\mathbf{0},$ 

 $1<sub>0</sub>$ 

11

1

 $\bf{Q}$ 

1  $\overline{0}$ 1  $\overline{0}$ 1

 $\mathbf{1}^{\mathbf{1}}$ 

 $1<sup>1</sup>$ 

1

 $\sqrt{1}$ 

1

0

1

0

1

# **BRL-CAD**

Permite modelar sólidos en 3D, con análisis geométrico. Es una opción de código abierto (*open source*) a AutoCad.  **http://brlcad.org/**

# **Filezilla**

Cliente y server de FTP. Sólido y sencillo. Utilidad que siempre es necesaria y hay que tener.  **http://filezilla-project.org/**

#### **PDF Creator**

Convierte documentos a formato PDF. **http://www.pdfforge.org/**

## **DOSBox**

Emulador de DOS. Sirve para correr viejas aplicaciones, emulando no solo el sistema operativo, sino también viejos procesadores y periféricos. Diseñado para correr programas difíciles de encontrar (*abandonware*). Pura diversión retro.

**http://www.dosbox.com**

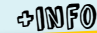

 $\blacksquare$  En el portal educ.ar, hay cursos autoasistidos sobre aplicaciones ofimáticas. Podés averiguar en  **http://portalcapacitacion.educ.ar/cursos/cursos-autoasistidos/**

19 \*\*\*

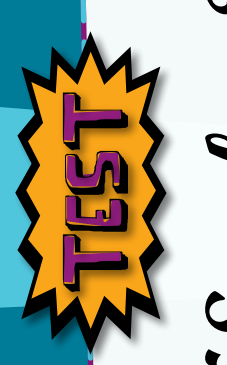

\*\*\*20

# *¿Sos free?*

además estudiarlo y modificarlo, para que se amolde a tus necesidades. Pero vos, ¿sos verdaderamente *además estudiarlo y modificarlo, para que se amolde a tus necesidades. Pero vos, ¿sos verdaderamente rol de la tecnología y su relación con los usuarios. Implica también un desafío, ya que podés usarlo y*  rol de la tecnología y su relación con los usuarios. Implica también un desafío, ya que podés usarlo y *El* software *libre no es únicamente una herramienta, sino que implica una toma de posición sobre el*  El software libre no es únicamente una herramienta, sino que implica una toma de posición sobre el

free? Hacé este test para comprobarlo. free*? Hacé este test para comprobarlo.*

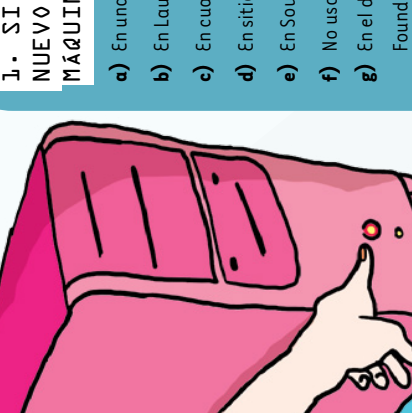

# MÁQUINA, ¿DÓNDE BUSCÁS? MAQUINA- 2DONDE BUSCAS? NUEVO SOFTWARE PARA TU NUEVO SOFTWARE PARA TU 1. SI ESTÁS BUSCANDO 1. SI ESTAS BUSCANDO

- a) En una casa de computación. **a)** En una casa de computación.
- b) En Launchpad (https://launchpad.net/). **b)** En Launchpad (https://launchpad.net/).
- En cualquier sitio, y bajo cualquier cosa. **c)** En cualquier sitio, y bajo cualquier cosa.
- En sitios que ofrezcan versiones de prueba. **d)** En sitios que ofrezcan versiones de prueba.
	- - En Sourceforge (http://sourceforge.net/). **e)** En Sourceforge (http://sourceforge.net/).
- No uso software nuevo. **f)** No uso *software* nuevo.
- Foundation (http://directory.fsf.org/). g) En el directorio de la Free Software **g)** En el directorio de la Free Software
- h) Utilizo el software que me pasan mis amigos. **h)** Utilizo el *software* que me pasan mis amigos. Foundation (http://directory.fsf.org/).

# FORMATO .RAR, PERO NO TENÉS FORMATO - RAR- PERO NO TENÉS 3. DESCARGÁS UN ARCHIVO EN SOFTWARE DE DESCOMPRESIÓN. 3 - DESCARGAS UN ARCHIVO EN SOFTWARE DE DESCOMPRESIÓN-JQUE HACES? ¿QUÉ HACÉS?

- a) Borrás el archivo y te olvidás del asunto. **a)** Borrás el archivo y te olvidás del asunto.
- **c)** Bajás el Winrar o el Winzip y no los registrás. c) Bajás el Winrar o el Winzip y no los registrás. **b)** Bajás el 7-zip y lo descomprimís. b) Bajás el 7-zip y lo descomprimís.

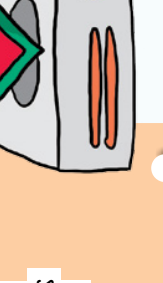

POR SUPUESTO; PERO… ¿SABÉS SI ES POR SUPUESTO; PERO... ¿ SABÉS SI ES 2. TU MÁQUINA TIENE NAVEGADOR, 2. TU MÁQUINA TIENE NAVEGADOR, SOFTWARE LIBRE? SOFTWARE LIBRE?

- a) No, no sé. **a)** No, no sé.
- b) Es gratis, así que supongo que será software libre. **b)** Es gratis, así que supongo que será *software* libre.
	- **c)** Sí, es libre. Es Mozilla Firefox. c) Sí, es libre. Es Mozilla Firefox.

LOS CUMPLEAÑOS Y LAS TAREAS LOS CUMPLEANOS Y LAS TAREAS LE INSTALES UN CALENDARIO LE INSTALES UN CALENDARIO PARA PONER LAS FECHAS DE PARA PONER LAS FECHAS DE DE TODOS LOS DÍAS: VOS... 4. TU MAMÁ TE PIDE QUE DE TODOS LOS DÍAS; VOS…4. TU MAMA TE PIDE QUE

- a) buscás un calendario cualquiera, **a)** buscás un calendario cualquiera,
- b) bajás alguna versión reducida gratuita en versión *crackeada* o de evaluación. **b)** bajás alguna versión reducida gratuita en versión crackeada o de evaluación.
- prestaciones que tu mamá necesita. prestaciones que tu mamá necesita. **c)** instalás el Sunbird de Mozilla. instalás el Sunbird de Mozilla. ್

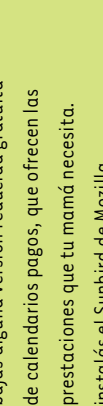

# 5. CUANDO PRENDÉS LA NETBOOK, 5. CUANDO PRENDÉS LA NETBOOK, ¿CON QUÉ SISTEMA OPERATIVO ¿CON QUÉ SISTEMA OPERATIVO INICIAS? INICIÁS?

- a) Con Linux, porque querés conocerlo a fondo **a)** Con Linux, porque querés conocerlo a fondo para aprender a modificarlo. para aprender a modificarlo.
	- b) Con Windows, porque estás acostumbrado. **b)** Con Windows, porque estás acostumbrado.
- c) Con Mindows, porque nunca usaste Linux y no sabés **c)** Con Windows, porque nunca usaste Linux y no sabés cómo manejarlo. cómo manejarlo.

# UN TRABAJO, UNA MONOGRAFÍA UN TRABAJO- UNA MONOGRAFIA 6. SI TENÉS QUE PRESENTAR **6. SI TENÉS QUE PRESENTAR** O ESCRIBIR UN CUENTO, a) AbiWord, porque es liviano, sencillo y **a)** AbiWord, porque es liviano, sencillo y O ESCRIBIR UN CUENTOcorre en cualquier máquina. corre en cualquier máquina. UTILIZAS... UTILIZÁS…

- b) Microsoft Word. **b)** Microsoft Word.
- 

G

c) OpenOffice Writer. **c)** OpenOffice Writer.

0

# MUCHOS ARCHIVOS MULTIMEDIA. MUCHOS ARCHIVOS MULTIMEDIA. 7. SEGURAMENTE REPRODUCÍS 7- SEGURAMENTE REPRODUCIS ¿SABÉS QUÉ REPRODUCTORES **SABES QUE REPRODUCTORES** SON SOFTWARE LIBRE? SON SOFTWARE LIBRE?

- **a)** Windows Media Player. a) Windows Media Player.
- **b)** VLC.
- **c)** Media Player Classic. c) Media Player Classic.
- **d)** Winamp.
- Quick Time. **e)** Quick Time.  $\bullet$
- g) Audacious. **g)** Audacious. **f)** iTunes.

**h)** CoolPlayer.

h) CoolPlayer.

c

(Ó

RELACIONAN CON SOFTWARE LIBRE? RELACIONAN CON SOFTWARE LIBRE?

8. ¿CUÁLES DE ESTAS OPINIONES SE

B. ¿CUÁLES DE ESTAS OPINIONES SE

a) "Me da libertad para estudiar un programa, porque me **a)** "Me da libertad para estudiar un programa, porque me permite acceder al código fuente". permite acceder al código fuente".

 $\bigcap$ 

 $\bigcap$ 

- b) "Estaría bueno que el sánscrito se declarara lenguaje de **b)** "Estaría bueno que el sánscrito se declarara lenguaje de programación universal". programación universal".
- c.) "Se puede distribuir en supermercados y locales minoristas **c.)** "Se puede distribuir en supermercados y locales minoristas de artículos de embalaje". de artículos de embalaje".
- "Se puede utilizar para cualquier propósito". **d)** "Se puede utilizar para cualquier propósito". å
- $\bullet$  )  $\ ^{\shortparallel }$  Permite jugar a videojuegos hasta altas horas de la noche". **e)** "Permite jugar a videojuegos hasta altas horas de la noche".
	- **f)** "Existe libertad para redistribuir el *software*".  $\epsilon$ ) "Existe libertad para redistribuir el software".
		- g) "¡Qué bueno! ¡Puedo crear todos los fotologs **g)** "¡Qué bueno! ¡Puedo crear todos los fotologs que quiera!". que quiera!".

 $\bigcap$ 

"Es posible modificar un software y distribuir las **h)** "Es posible modificar un *software* y distribuir las mejoras realizadas". mejoras realizadas". Ξ

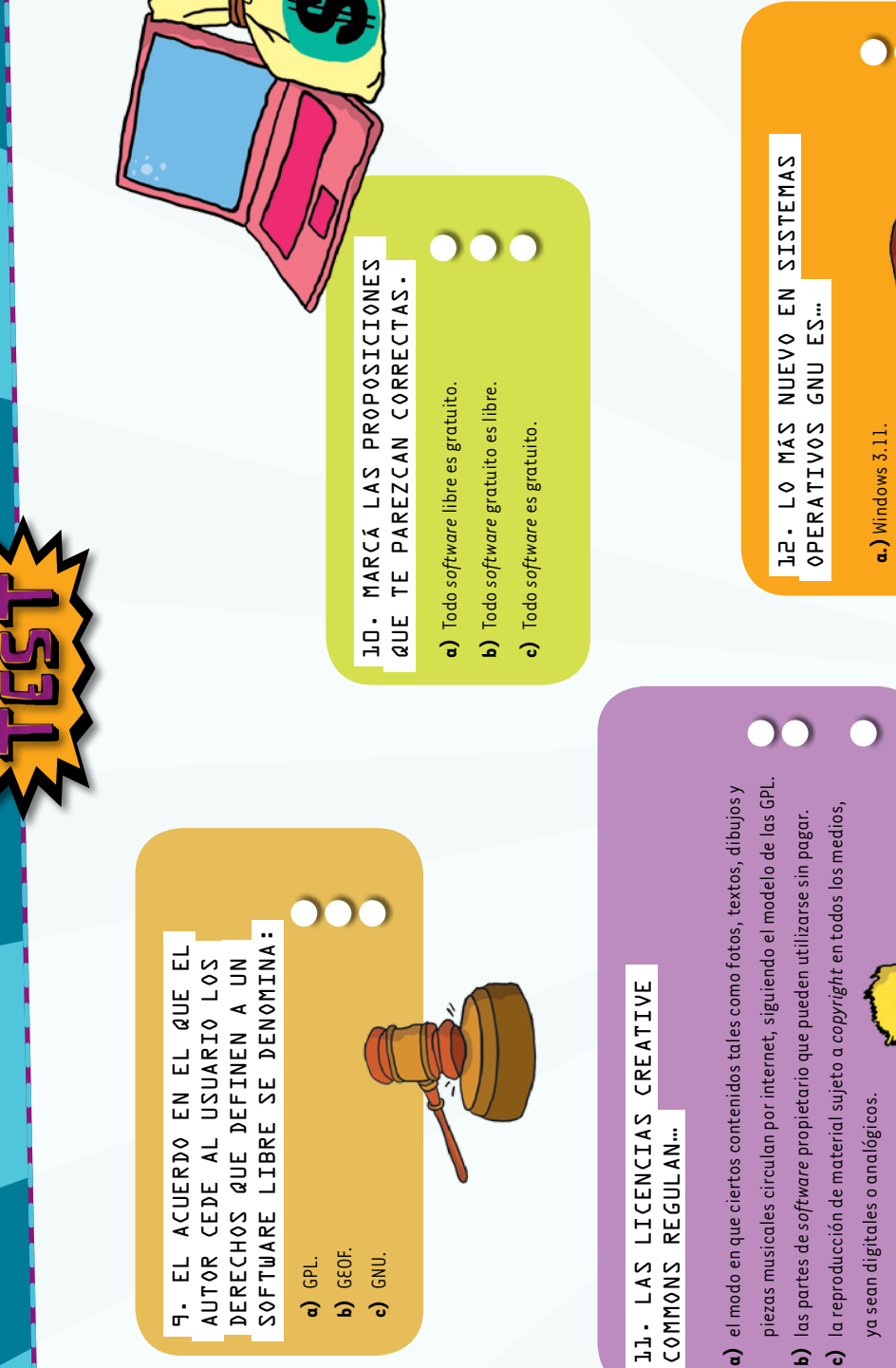

000 D c) Debian 6.0. **c)** Debian 6.0. **b)** UNIX.

 $\frac{1}{\sqrt{2}}$ 

# hay que salir a buscarlo. software extremadamente práctico..., pero pobres, y eso es porque no experimentas conocimientos acerca del software libre son 50 puntos o menos: ¡Todo mal! Tus Recorre internet, hay buenos contenidos y con la máquina ni le sacás todo el provecho *50 puntos o menos:* hay que salir a buscarlo. Recorré internet, hay buenos contenidos y con la máquina ni le sacás todo el provecho. pobres, y eso es porque no experimentás conocimientos acerca del extremadamente práctico…, pero ¡Todo mal! Tus libre son

*RESULTADOS*

internet. Pero está bien; cuando realmente cuestiones de software o no estás prestando O no te interesa del todo interiorizarte en correcta, pero están faltando resultados **Entre 51 y 150 puntos:** Tenés la actitud vas a encontrar. busques algo que te interese o que precises, lo atención a muchas de las cosas que pasan en vas a encontrar. busques algo que te interese o que precises, lo internet. Pero está bien; cuando realmente atención a muchas de las cosas que pasan en cuestiones de O no te interesa del todo interiorizarte en correcta, pero están faltando resultados. *Entre 51 y 150 puntos:* Tenés la actitud o no estás prestando

> ganado. código que encuentres; siempre es tiempo lo tuyo es la programación, abrí y mira todo hasta encontrar las cosas que realmente las novedades y diste vueltas por internet código que encuentres; siempre es tiempo lo tuyo es la programación, abrí y mirá todo sirven en el ámbito del hasta encontrar las cosas que realmente las novedades y diste vueltas por internet 151 puntos o más: ¡Bravo! Estás al tanto de *151 puntos o más:* ¡Bravo! Estás al tanto de *software*. Ahora, si

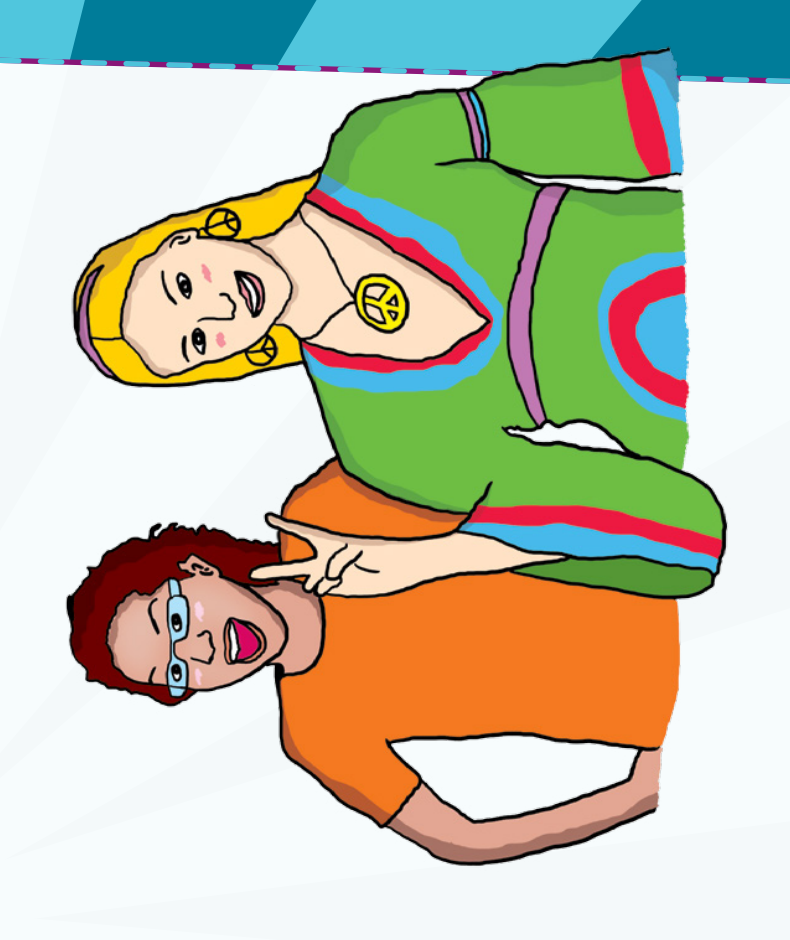

#### a: 1; b: 10; c: 10; d: 1; e: 1; f: 1; g: 10; h: 10. a: 10; b: 1; c: 1; d: 10; e: 1; f: 10; g: 1; h: 10. 7**)** a: 1; b: 10; c: 10; d: 1; e: 1; f: 1; g: 10; h: 10. 8**)** a: 10; b: 1; c: 1; d: 10; e: 1; f: 10; g: 1; h: 10. a: 1; b: 10; c: 5; d: 1; e: 10; f: 1; g: 10; h: 1. . . . . . . . . . . . . . . . 1**)** a: 1; b: 10; c: 5; d: 1; e: 10; f: 1; g: 10; h: 1. a: 10; b: 1; c: 10. 6**)** a: 10; b: 1; c: 10. 12)  $a: 1; b: 1; c: 10.$ a: 1; b: 1; c: 10.  $\alpha;$  1; b: 1; c: 10. a: 10; b: 1; c: 0. 11) a: 10; b: 1; c: 1. 12**)** a: 1; b: 1; c: 10.2**)** a: 1; b: 1; c: 10. a: 1; b: 10; c: 1. 3**)** a: 1; b: 10; c: 1. 4**)** a: 1; b: 1; c: 10. 5**)** a: 10; b: 1; c: 0. a: 10; b: 1; c: 1. 9**)** a: 10; b: 1; c: 1. 11**)** a: 10; b: 1; c: 1. 10)  $a: 1; b: 1; c: 1$ . 10**)** a: 1; b: 1; c: 1. ¡A sumar!  $\overline{5}$  $\Box$  $\Omega$  $\overline{5}$  $\overline{4}$ င္တာ  $\overline{6}$  $\overline{C}$  $\overline{\infty}$

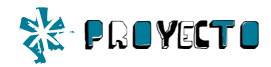

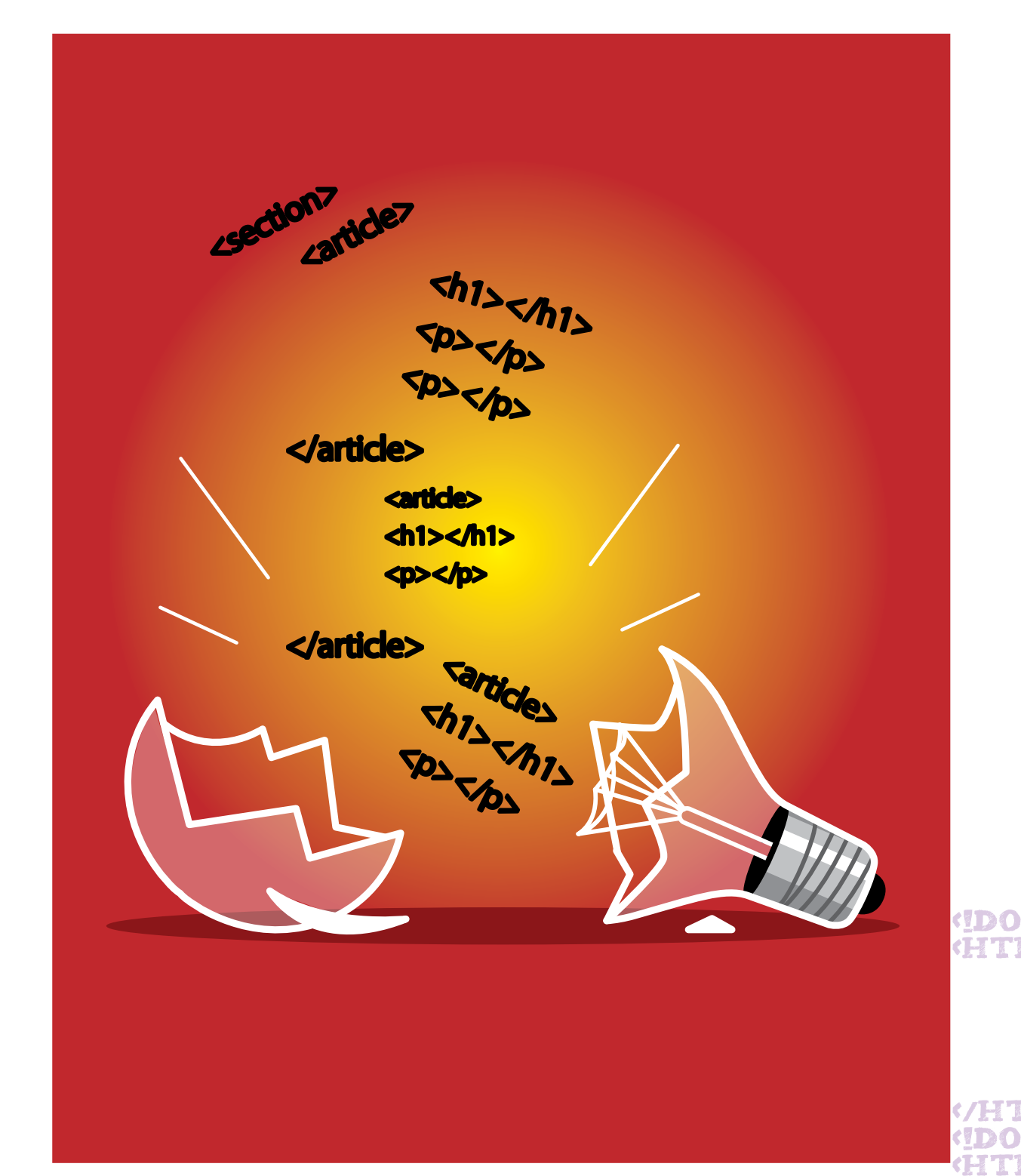

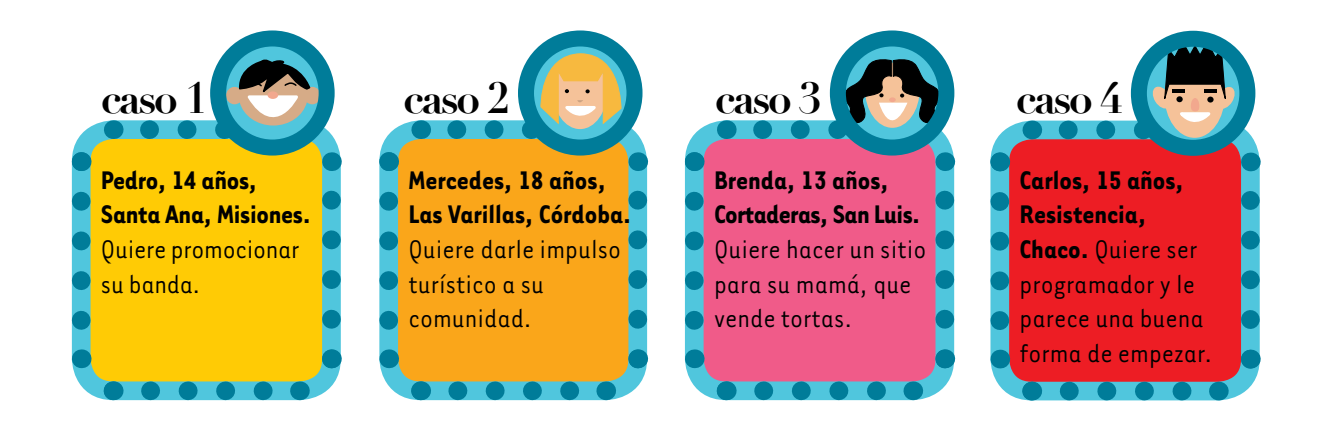

# Hacé tu *página web*

*Para hacer tu propia página web, solo necesitás un editor de texto simple y un navegador web. No se recomienda usar un procesador de textos, como el Word, porque agrega formato. En Windows, podés usar Notepad; en Ubuntu, Gedit. ¿Qué estás esperando? ¡Manos a la obra!*

# OCTYPE HTML>

LA PLAZA DE MI BARRIO

**SAN NICOLÁS** 

#### **ARTÍCULO PRINCIPAL**

PRIMER ARTÍCULO SECUNDARIO

PE HTML>

Este proyecto consiste en desarrollar una página web simple, que será el punto de partida sobre el cual podrás seguir investigando.

# Comencemos por el principio…

:HVKZE.L=A.LE-8)

Al ingresar una dirección en el navegador web, se dirige un pedido de información al servidor identificado con ese nombre, el cual devuelve un documento escrito en HTML (*Hypertext Markup Language*, 'lenguaje de marcado hipertextual), el lenguaje de la red. El navegador recibe ese documento, lo interpreta y lo muestra. Pero, para que pueda interpretarlo, el documento debe respetar pautas precisas.

Desde su creación en 1994, el lenguaje se fue ampliando y modificando. En la actualidad, está en proceso de creación el denominado HTML5, que se adecua al crecimiento que ha tenido la red en los últimos años. Este es el lenguaje que vamos a explicar aquí para hacer una página como esta.

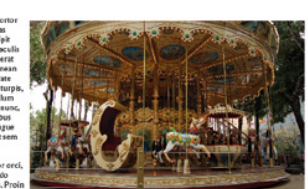

SEGUNDO ARTÍCULO SECUNDARIO

Sitio amigo (Sitio amigo 2 Sitio am

**CHEV** 

**CHINT** 

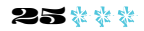

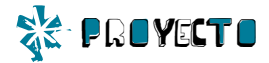

# Para empezar

Para que el navegador sepa cómo representar una página, hay que indicar mediante etiquetas cuál es la función de cada texto. Por ejemplo, si algo forma parte de un párrafo, hay que englobar el texto dentro de las etiquetas  $\langle p \rangle$  y  $\langle p \rangle$ , que indican, respectivamente, cuándo empieza y termina un párrafo.

# <p>Esto es un párrafo</p>

Para que el navegador sepa que tiene que interpretar lo que recibe como una página web, al comienzo del documento hay que agregar el texto <!DOCTYPE html>.

Luego, hay que agregar la etiqueta <html> que define el comienzo de la página.

Una página web se divide, principalmente, en dos partes. La primera es el cabezal, que no ven los usuarios al entrar en la página y que contiene información necesaria para el navegador y los buscadores. Se lo identifica con la etiqueta <head>. La otra es el cuerpo, donde irá el contenido que verán los usuarios, y que se identifica con la etiqueta <br/>body>.

Para guardar el archivo, hay que hacerlo con la extensión html

Hasta ahora tenés esto:

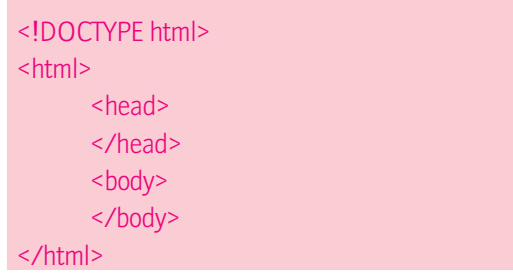

# El encabezado de la página

Hay etiquetas específicas que deben ir en esta sección. La primera es la que le indicará al navegador qué codificación de caracteres debe usar. Esta codificación permite usar las variaciones propias de cada idioma, como las tildes. El sistema que permite el uso de mayor cantidad de letras y signos es el UTF-8. Así que agregaremos la siguiente instrucción:

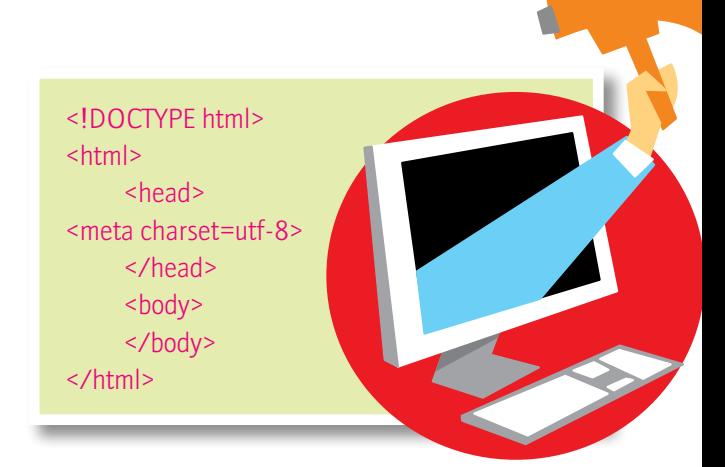

También usamos la etiqueta <meta> para agregar la descripción del sitio web. Esa información es la que toman luego los buscadores, como Google.

<meta name="description" content="Un sitio con información sobre la plaza de mi barrio"/>

La siguiente etiqueta que hay que incluir es la de <title>. Allí irá el título de la página, el cual aparecerá en la ventana del navegador cuando se abra posteriormente.

<title>La página web de mi plaza</title>

# El cuerpo de la página

Ahora, es tiempo de delimitar la estructura semántica de la página y ponerle el contenido. Por ejemplo, en el modelo hay: un encabezado, que lleva el título de la página y el menú de navegación; una parte central, en la cual está el contenido más relevante, y un pie de página, donde se suele incluir la información relativa del creador, los enlaces recomendados, etcétera. Todo este código se incluye entre las etiquetas <br/>body> y </ body> ;

<header></header> para el encabezado; <section></section> para las secciones; <footer></footer> para el pie.

# El texto y sus formatos

Para agregar un título o un encabezado de sección, se usa la h seguida de un número, del 1 al 6. El h1 es el título más destacado.

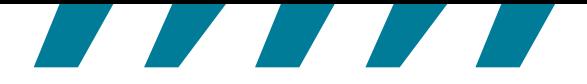

# <header>

<h1>La plaza de mi barrio</h1>

- <h2>El barrio de San Nicolás</h2>
- <h3>Recreación en el barrio</h3>
- <h4>Servicios para los vecinos</h4>
- <h5>Entre todos</h5>
- <h6>La feria</h6>

</header>

Llegó el momento de hacer los enlaces a otras partes del sitio web: uno, para volver a la página principal, y otro, que llevará a una nueva página donde estarán los datos de contacto.

En esta nueva versión de HTML, se recomienda usar la etiqueta <nav> para demostrar que estamos creando un menú de navegación. La estructura de un menú de navegación quedaría de la siguiente forma:

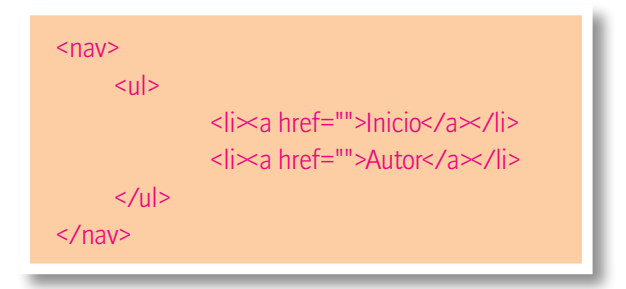

La etiqueta <ul> le indica al navegador que se trata de una lista no ordenada de elementos, como serían, por ejemplo, las características de un gato. La etiqueta <ol>, en cambio, se emplea para dar cuenta de una secuencia, como por ejemplo los pasos de una receta. Por otra parte, todos los elementos llevan la etiqueta <li>.

# El hiperenlace

La etiqueta <a> introduce la dirección que el navegador deberá seguir cuando se haga clic en él. Esto se indica con el atributo href. Por lo tanto, una etiqueta de enlace mínima es la siguiente: <a href="pagina2.html">Página 2</a>

Lo que está entre las dos etiquetas es el texto que comúnmente aparece subrayado. Esta etiqueta cuenta con otros atributos no obligatorios, pero necesarios:

target: Determina cómo se abrirá la nueva página. Puede reemplazar a la anterior, self; o hacerlo en un nueva pestaña, blank.

title: Es el texto que aparecerá cuando el *mouse* esté encima del enlace. Suele ser una descripción del sitio al que lleva. Un ejemplo de un enlace completo sería:

<a href="pagina2.html" target="\_self" name="Segunda página del artículo donde se explica por qué son necesarias las plazas">Página 2</a>

# El contenido del sitio

El boceto incluye una noticia principal y dos textos de acompañamiento. La noticia principal lleva una imagen, pero, estructuralmente, todas llevan el título y el contenido de la noticia.

Otra de las etiquetas del HTML5 es <article>, que sirve para delimitar cada texto.

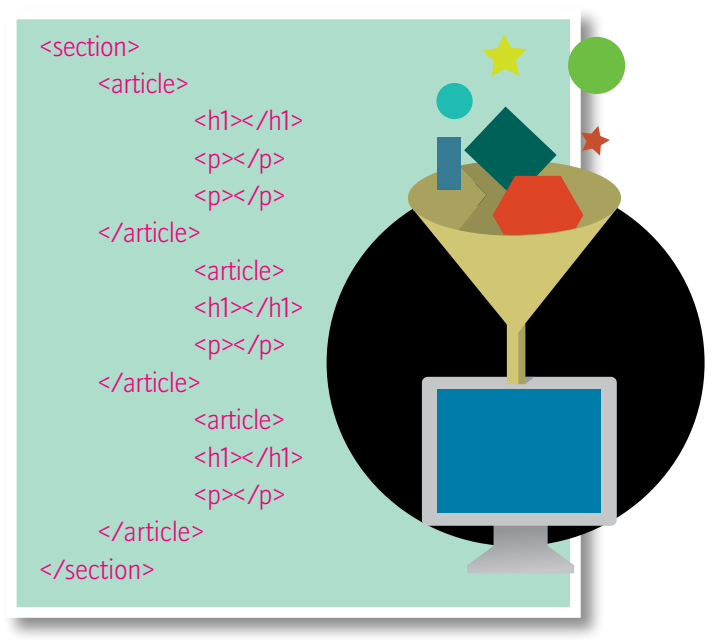

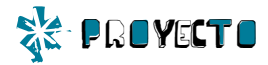

# Las imágenes

Así se incorpora la imagen de la nota principal.

```
<article>
      <h1>/h1><img src="plaza.png" alt="La plaza de mi 
barrio"/>
      <p></p><p></p></article>
```
La etiqueta <img> tiene dos atributos: src es la ubicación del archivo. En este caso, como está en el mismo directorio que el archivo HTML solo hay que ponerle el nombre. El atributo alt es el texto que aparece si no se puede mostrar la imagen. Por lo tanto, debe ser descriptivo.

Mientras diseñás la página, podés rellenar los espacios de texto con párrafos falsos tomados de esta dirección: nttp://es.lipsum.com/.

# El pie, la información del sitio

El pie se puede dividir en dos secciones, una para la información del autor y la licencia del sitio web, y otra, para los enlaces a sitios amigos.

# Algunos tips de diseño

En los comienzos de la web, modificar el diseño de un sitio web era muy complicado. Ahora, se hace un documento base y luego se le aplica el diseño. Así, el diseño se puede modificar independientemente del contenido. Este nuevo lenguaje estándar se llama CSS, por sus siglas en inglés, C*ascade Style Sheets*, u "hojas de estilo en cascada". Esto significa que el navegador interpreta el diseño en orden, es decir, que considera siempre la última orden que recibe.

En este sitio, podés ver varios diseños a partir del mismo documento HTML:

http://www.csszengarden.com/tr/espanol/.

El diseño se incluye en el encabezado o *head* de la página, delimitado por la etiqueta <style>.

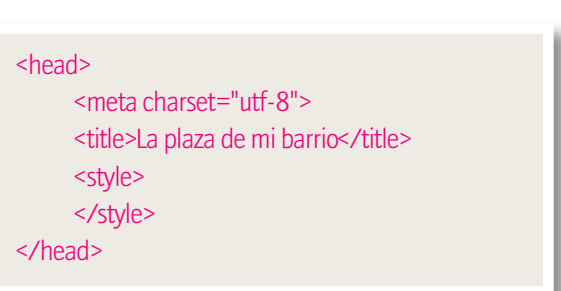

Por ejemplo, para cambiar el color de la tipografía de los párrafos, la orden sería:

<style>

Así:

p {color: red;}

</style>

Si quisiéramos cambiar el color de los títulos, sería: h1 {color: red;}

Es decir, primero se indica qué se quiere modificar y luego, entre llaves, se indica la característica que se modificará. Por ejemplo, si se escriben las siguientes órdenes:

# p {color: red; text-align: center;}

p {color: blue;}

El navegador mostrará el texto centrado y en azul, porque la segunda orden reemplazó a la primera en lo referente al color del texto, pero no modificó nada de la alineación.

# Cambios de color

Para cambiar el color blanco de fondo por gris, por ejemplo, se escribe la siguiente etiqueta:

# html {background-color: #808080;}

En lenguaje CSS, los colores se representan con valores hexadecimales, es decir, con un número hexadecimal de seis dígitos, que se divide en tres.

Ahora, para que el contenido se destaque del fondo, hay que cambiar el color de la etiqueta body. Pero si se indica simplemente la orden body {backgroundcolor: #ffffff;}, el blanco quedará por encima del gris y resultará muy ancho para pantallas de grandes dimensiones. Por eso, hay que predeterminar el ancho de la columna central de esta manera:

# body {background-color: #ffffff; width: 960px;

# margin: auto;}

Las reglas de HTML marcan que cada elemento de una página web tiene una caja. Esa caja tiene un relleno y un margen. El relleno es el espacio entre el borde y el contenido real. El margen es el espacio entre el borde y las otras cajas. La orden auto sirve para centrar el elemento en su contenedor. En este caso, como body está dentro de HTML y su ancho es menor, queda centrado.

Para el efecto 3D, se puede usar una de las nuevas características de CSS que se llama *box-shadow*. La forma de escribir esta orden es complicada, pero en internet hay sitios, como nd http://css3generator.com/, que facilitan la llegada al código necesario sin tener que aprender cómo hacerlo.

Probá cómo queda con esta orden y después modificá los parámetros para ver qué pasa.

> body {background-color: #FFFFFF; width: 960px; margin: auto; box-shadow: 2px 2px 10px #333333;}

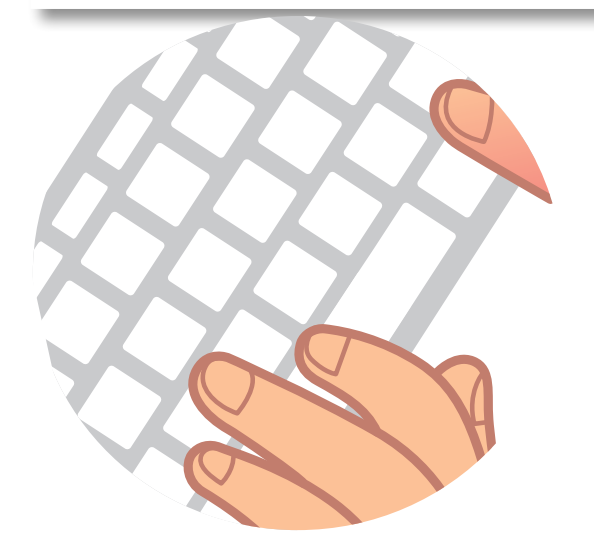

# El tamaño de la imagen

El atributo que regula el ancho de un elemento es width, que significa "ancho" en inglés. El valor de este atributo puede ser una medida, como en *body*, o un porcentaje. Por ejemplo, con la orden width: 50%, se mostrará la imagen a la mitad de su tamaño real. En cambio, con width: 200%, el elemento se mostrará al doble.

Con la orden img {width: 450px;}, la imagen tendrá un tamaño fijo. Si era más grande, no habrá problema; si era más chica, perderá definición, pero conservará las proporciones.

Esta orden involucrará a todas las imágenes del documento. Para especificar qué imagen se quiere agrandar, hay que incluir el atributo class en la descripción de la imagen. Por ejemplo:

# <img src="plaza.jpg" alt="La plaza de mi barrio" class="foto\_principal" />

Las denominaciones de clase <class> no llevan espacios. Se pueden reemplazar por guiones bajos.

Luego, hay que agregar la denominación de clase a la orden que modifica el tamaño de la imagen. La orden sería:

img.foto\_principal {width: 450px;} o .foto\_ principal {width: 450px;}

# El diseño del encabezado

En esta parte, hay tres bloques de texto: el título, el subtítulo y el menú de navegación. El título y el subtítulo van centrados y el menú de navegación va a la izquierda. En este caso, lo más práctico es alinear todo al centro y después especificar que el menú va en otra posición.

# header {text-align: center;}

Ahora, para darles color a los títulos del encabeza-

do, la orden sería:

header h1 {color: #A60000;}

Para cambiar los <h2>, no es necesario aclarar dónde se encuentran. Alcanza con escribir: h2 {color: #A60000;}

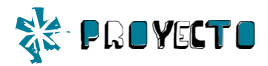

Para cambiar el color del menú de navegación: nav {background-color: #A60000;}.

Hasta el momento, en el documento HTML, el menú de navegación constituye una lista de elementos, uno debajo de otro. Lo siguiente que hay que hacer es distribuir en una línea los elementos de esta lista y quitarle las viñetas que se ponen, de forma predeterminada, delante de cada elemento.

# ul {list-style: none;}

Luego, hay que alinear el texto a la izquierda y quitarle la distancia para la ubicación de la viñeta llevando el valor de padding, que es la distancia entre el borde y el elemento, a cero, y estableciendo un margen de 5 píxeles, para que los elementos no se peguen.

Así:

ul {list-style: none; text-align: left; padding: 0; margin: 5px;}

Y para que los elementos se dispongan uno al lado del otro, la orden es:

# li {display: inline-block;}

Ahora, para que la página se vea como el modelo, todavía hay que modificar la distancia entre las opciones del menú, el color del texto, sacar el subrayado y lograr que cambie de color el fondo cuando se pase el *mouse*. Para cambiar el color del texto y quitarle el subrayado, la orden es:

# a {color: #fff;

# text-decoration: none;}

Para agregar los espacios entre el borde de la barra de navegación y el texto, hay que agregar:

li {display: inline-block;

# margin-right: 10px;

# padding: 3px 5px;}

Tanto la instrucción padding como margin pueden tener varios parámetros. La regla es la siguiente: si se

coloca un valor, es el mismo arriba, a la derecha, abajo y a la izquierda. Si se colocan dos valores, el primero afecta al par arriba-abajo y el segundo, al par derechaizquierda. Si se ponen cuatro valores, se distribuyen en el sentido de las aguias del reloj.

# El efecto enlace

Los elementos de HTML tienen cuatro estados: normal (como se suele ver); hover: (cuando el m*ouse* está encima); active: (cuando hacemos clic con el *mouse*); visited: (cuando ya se ha hecho clic en él).

En este punto, hay que ordenarle al navegador que cambie el color de fondo del elemento cuando el *mouse*  esté sobre él. Para ello, la orden sería:

# Li:hover {background-color: #ff4040;}

Se escribe el nombre del elemento que hay que modificar, dos puntos y el estado.

# Siguiendo el modelo

Para lograr que la imagen quede a la derecha y rodeada por el texto, hay que usar una característica nueva, llamada float, que significa 'flotar'. El elemento que tenga esta característica será rodeado por los demás y se podrá decidir hacia qué lado flota.

# img.foto\_principal {width: 450px;

# float: right;

# margin: 10px;}

Con esta orden, también se le agrega un margen de 10 píxeles para alejarla del texto y los bordes de la página.

El siguiente paso es acomodar las dos noticias secundarias, para que queden una al lado de la otra. Pero, para que las características solo afecten a estas dos noticias y no a la principal, se les agregará una clase: <article class="secundario">.

Después, en la parte del estilo, la orden será: .secundario {width: 47%;

> display: inline-block; vertical-align: top; margin: 0 10px;}

El ancho, en este caso, está puesto en porcentajes en lugar de en píxeles. Las otras dos características sirven para que los artículos se alineen por su borde superior, con espacio entre ellos. Los últimos toques al pie de la página serán cambiarle el color de fondo y del texto.

# footer {background-color: #333; color: #fff;}

Solo falta hacer con las secciones del pie lo mismo que con los artículos secundarios en la sección principal de la página:

# footer section {display: inline-block;}

También hay que agregar una separación entre los textos de las secciones y los bordes:

section {padding: 10px;}

# Cambiar las tipografías

Por último, se pueden explorar las opciones del CSS para incluir tipografías especiales. Hasta hace poco, cuando se diseñaba una página web, solo se podían utilizar las tipografías que el usuario ya tuviera instaladas. Ahora, es posible decirle al navegador de dónde tiene que descargar la tipografía. Se puede utilizar el servicio de tipografías de Google (Mm http://www.google.com/webfonts) o el Typekit (<br />
https://typekit.com/), de Adobe.

En el servicio de Google, hay una cantidad enorme de tipografías, con textos de prueba. Para elegir una, hay que hacer clic en quick-use. Luego, se abre otra página en la que hay cuatro pasos. El paso 3 contiene una instrucción parecida a las ya vistas.

<link href='http://fonts.googleapis.com/css?family= Balthazar' rel='stylesheet' type='text/css'>

Balthazar es el nombre de la tipografía usada en el modelo.

Esta línea incluye la dirección que el navegador tiene que buscar para descargar la tipografía. Hay que copiarla y pegarla en el documento en la sección <head>, antes de <style>.

# Quedaría así:

<title>La plaza de mi barrio</title> <link href='http://fonts.googleapis.com/ css?family=Balthazar' rel='stylesheet' type='text/  $\text{CSS}$ <sup>'</sup> <style>

Por último, hay que copiar el código que está en el paso 4 y pegarlo en la parte correspondiente al estilo, en el elemento que debe usar esa tipografía. Así:

body {background-color: #FFFFFF; width: 960px; margin: auto; box-shadow: 2px 2px 10px #333333; font-family: 'Balthazar', sans-serif;}

Para ver el cambio, hay que estar conectado a internet, porque de lo contrario el navegador no podrá descargar la tipografía deseada.

# Para terminar

Para que la barra de navegación tenga sentido, hay que crear una nueva pantalla. Para ello, se puede copiar el artículo ya creado y cambiarle el nombre por autor.html, por ejemplo. Debe estar en la misma carpeta que index.html. Por último, hay que borrar el texto y escribir allí nueva información. ¡Listo!<sup>36</sup>

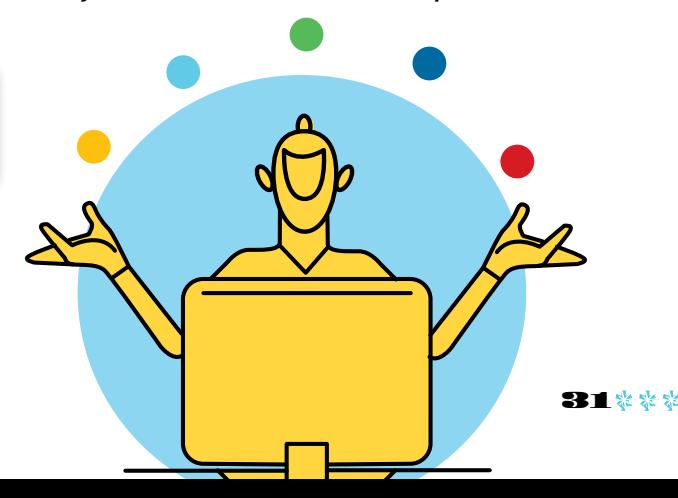

# Conses ios basicos

- Solo el servicio técnico está autorizado para abrir y reparar tu computadora.
- Al cambiar los módulos de memoria o limpiar el equipo, apagalo completamente; esto significa:
	- a)apagar el interruptor principal; b) quitar la batería;
	- c) desconectar la fuente de alimentación del tomacorriente o de cualquier otro tipo de fuente de energía externa (por ejemplo, baterías).
- Evitá utilizar el equipo cerca del agua (bañadera, pileta de cocina) o en ambientes de humedad extrema. Tampoco lo uses bajo la lluvia.
- Durante una tormenta eléctrica, es inconveniente realizar tareas de mantenimiento y reconfiguración.
- Evitá colocar objetos dentro de las salidas de aire o aberturas de la computadora o accesorios.
- Utilizá la computadora dentro del rango de temperatura de 5 ºC a 35 ºC . Fuera de estas condiciones, guardá el equipo.
- Procurá mantener el equipo alejado de la luz directa del sol. No lo dejes dentro de automóviles cerrados al sol, ni cerca de fuentes de calor (estufa, horno).
- Protegelo de las interferencias magnéticas provocadas por imanes, parlantes o motores eléctricos.

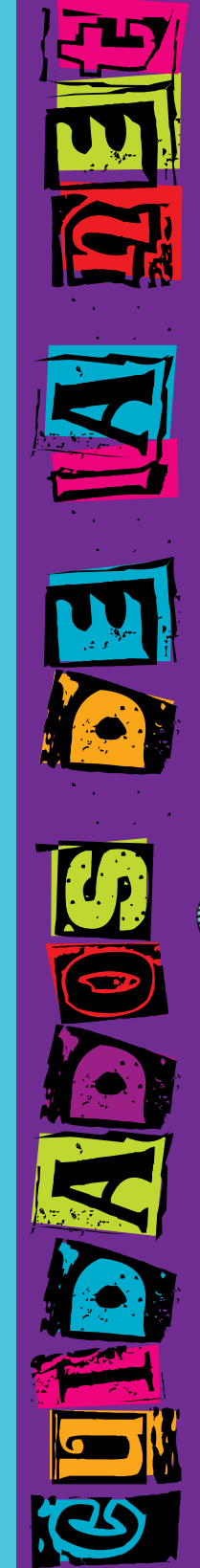

# Pantallas, cables, **BATERÍAS** y bloqueo

Si la batería despide líquido o tiene olor, quitala con precaución del equipo —sin tocarla con las manos desnudas—, suspendé su uso y desechala del modo adecuado.

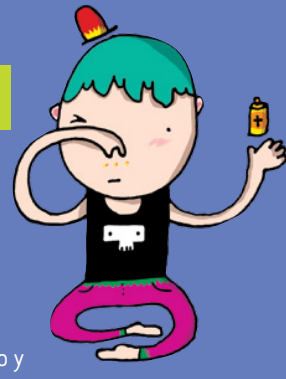

- Si el equipo se bloquea, ponete en contacto con el referente técnico de la escuela.
- Si no estás usando el equipo, dejalo cerrado y no apiles otros objetos sobre él.
- El adaptador convierte la corriente alterna a corriente continua, alimenta el equipo y carga la batería. Debe trabajar correctamente ventilado. No lo abras bajo ningún concepto.
- Conectá y desconectá los cables con cuidado. Nunca los dejes en medio de un sitio de paso.
- Separá la batería de otros objetos metálicos que puedan hacer cortocircuito en las terminales.
- Utilizá la batería recomendada para el equipo. No la acerques a fuentes de calor ni la sumerjas o permitas que se moje.
- La pantalla LCD es un dispositivo delicado. Tratala con precaución. No la golpees ni dejes objetos

sobre el *mouse* o el teclado que, al cerrar la máquina, puedan afectarla.

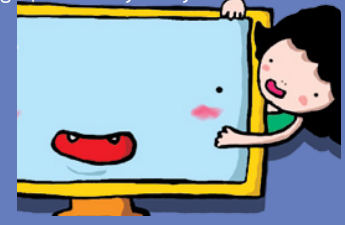

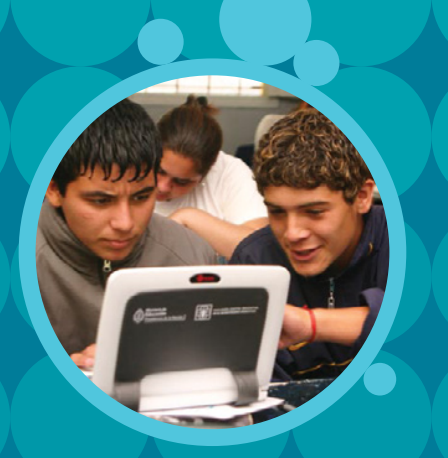

# **SERIE VIDA COTIDIANA Y TECNOLOGÍA**

- Cuando estás conectado / Usá internet con autonomía y responsabilidad.
- Ver para crear / Aprendé a analizar información en imágenes.
- Yo videojuego / A qué jugás, por qué jugás… Animate a pensar un videojuego.
- A la web, mi amor / Programas e ideas para divertirte con tu net.
- Yo me comprometo / Comunidad y tecnología: una alianza que te involucra.
- TEC & TIC / Accedé a los avances de la ciencia y la tecnología.
- Acortá la brecha / Tu *netbook* te incluye; incluí vos también.
- Periodismo vivo / Vos y tu net: un multimedia en acción.
- Robótica / Entrá al mundo de la inteligencia artificial.
- Tu *netbook*, tu mundo / Formación a distancia, redes y otros recursos para acercarnos.

# **SERIE TRABAJO Y TECNOLOGÍA**

- Trabajar con la compu I (*hardware*) / Arreglar y reciclar compus: un oficio para vos.
- **• Trabajar con la compu II** (*software*) / Diseñar y programar: un oficio para vos.
- Buscar trabajo / Todo lo que necesitás saber para hacer tu camino.
- Sintonía digital / Transformá tu *netbook* en un estudio de radio.
- Prendete / Info e ideas para usar tu net en emprendimientos productivos.

# **SERIE ARTE Y TECNOLOGÍA**

- ¡Animate! / Sacá fotos, editá, filmá y... ¡hacete la película!
- Leer y escribir en la red / Descubrí los nuevos formatos de la literatura digital.
- Medios interactivos digitales / Conocé las interacciones mediadas por la tecnología.
- Mi banda / Grabá, editá y producí música con tu *netbook*.
- Multidisciplinate / Combiná las artes y creá con tu net.

#### www.educ.ar - Ministerio de Educación

Correas, Juan Francisco Trabajar con la compu II software : diseñar y programar: un oficio para vos . - 1a ed. - Buenos Aires : Educ.ar S.E., 2012. 32 p. : il. ; 24x19 cm.

ISBN 978-987-1433-79-7

 1. Tecnologias. 2. Educación. 3. TIC. I. Título CDD 372.34

# Directora Portal Educ.ar S. E. Patricia Pomiés

Coordinador general del Programa Conectar Igualdad Pablo Pais

ISBN: 978-987-1433-79-7 Queda hecho el depósito que dispone la Ley 11.723. Impreso en la Argentina. *Printed in Argentina.* Primera edición: abril de 2013.

# **Trabajar con la compu II** / Serie Trabajo y tecnología

Coordinación editorial: Ariela Kreimer y Martina Sominson | Edición: Mariana Carroli | Diseño y coordinación gráfica: Silvana Caro | Redacción: Juan Francisco Correas, Natalí Schejtman (entrevista a Chris Hoffman) y Guillermo Movia (proyecto) | Corrección: Inés Fernández Maluf y Verónica Ruscio | Fotografía: Lucas Dima (entrevista) y Educ.ar | Ilustraciones: Costhanzo (tapa y proyecto), Bianca Barone y Delius | Coordinación de contenidos Educ.ar: Cecilia Sagol | Coordinación de proyectos Educ.ar: Mayra Botta | Gestión administrativa: Nahir Di Tullio y Laura Jamui | Agradecemos a: Mara Borchardt y Soledad Jordán.

En español, el género masculino incluye ambos géneros. Esta forma, propia de la lengua, oculta la mención de lo femenino. Pero, como el uso explícito de ambos géneros dificulta la lectura, en esta publicación se usa el masculino inclusor en todos los casos. Educ.ar está a disposición de los poseedores de los derechos de eventuales fuentes iconográficas no identificadas.

Para aprender más y mejor, para crear, para divertirte... en estos materiales encontrarás un montón de ideas para aprovechar al máximo las posibilidades que te brinda tu *netbook*.

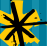

Comunicate con nosotros: conectadoslarevista@educ.gov.ar

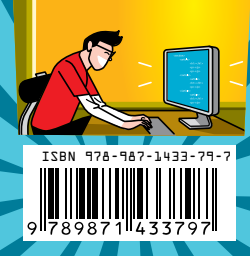

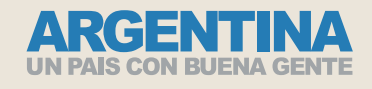

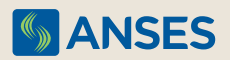

Ejemplar de distribución gratuita. Prohibida su venta.